# Register your product and get support at www.philips.com/welcome

#### HTS3020

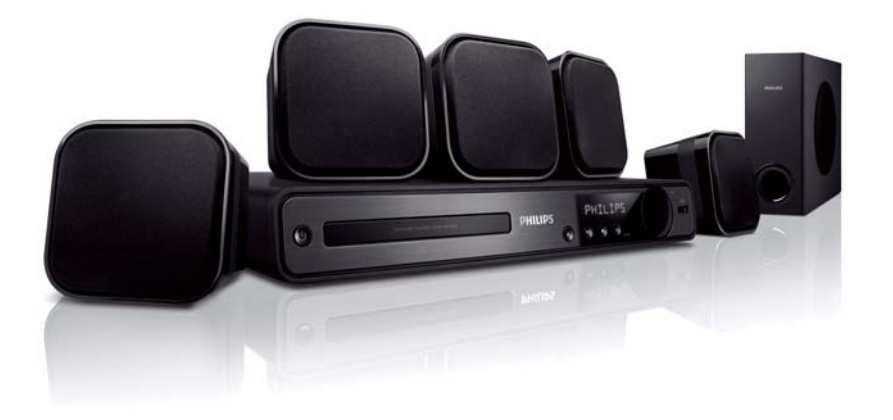

- EL Εγχειρίδιο χρήσης
- PL Instrukcja obsługi
- RU Руководство пользователя
- TR Kullanım kılavuzu

# **PHILIPS**

# Πίνακας περιεχομένων

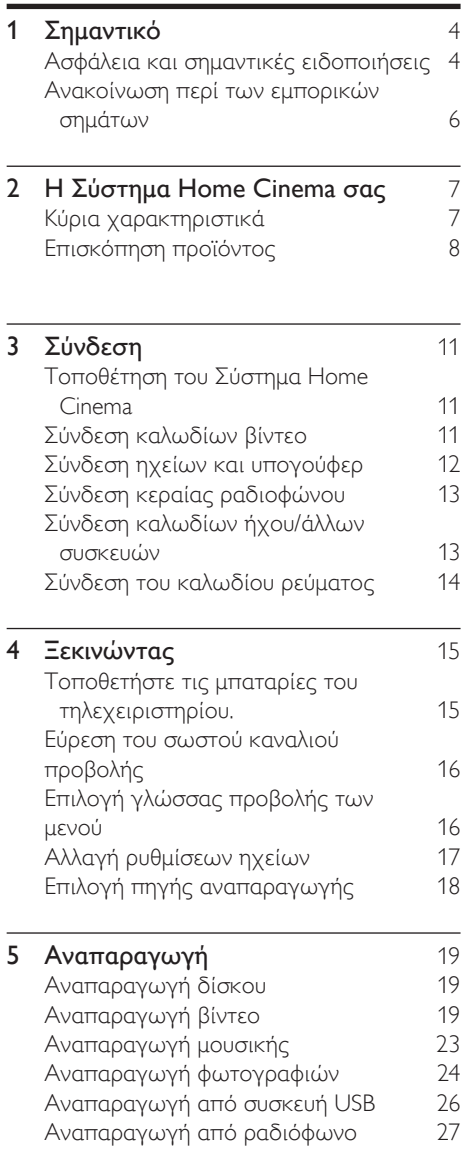

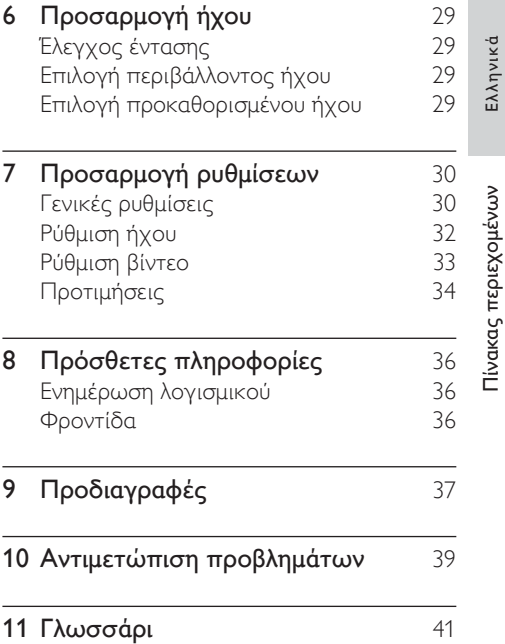

# 1 Σημαντικό

# Ασφάλεια και σημαντικές ειδοποιήσεις

### Προειδοποίηση

- Κίνδυνος υπερθέρμανσης! Μην τοποθετείτε την Σύστημα Home Cinema σε περιορισμένο χώρο. Αφήστε κενό χώρο τουλάχιστον 10 εκ. γύρω από την Σύστημα Home Cinema για εξαερισμό. Φροντίστε ώστε κουρτίνες ή άλλα αντικείμενα να μην καλύπτουν ποτέ τις οπές εξαερισμού στην Σύστημα Home Cinema.
- Μην τοποθετείτε ποτέ την Σύστημα Home Cinema, το τηλεχειριστήριο ή τις μπαταρίες κοντά σε φλόγες ή άλλες πηγές θερμότητας, καθώς και στο φως του ήλιου.
- Χρησιμοποιείτε το Σύστημα Home Cinema μόνο σε εσωτερικό χώρο. Διατηρείτε το Σύστημα Home Cinema μακριά από νερό, υγρασία και αντικείμενα που περιέχουν νερό.
- Μην τοποθετείτε το Σύστημα Home Cinema επάνω σε άλλο ηλεκτρικό εξοπλισμό.
- Παραμένετε μακριά από τo Σύστημα Home Cinema κατά τη διάρκεια καταιγίδων.
- Όπου το βύσμα παροχής ρεύματος ή ο συζευκτήρας συσκευής χρησιμοποιείται ως συσκευή αποσύνδεσης, η συσκευή αποσύνδεσης παραμένει λειτουργική.
- Όταν η συσκευή είναι ανοιχτή, εκπέμπεται ορατή και αόρατη ακτινοβολία λέιζερ. Αποφύγετε την έκθεση στην ακτίνα.

# $\epsilon$

Το παρόν προϊόν συμμορφώνεται με τις προδιαγραφές της Ευρωπαϊκής Κοινότητας για παρεμβολές ραδιοφωνικών σημάτων. Το παρόν προϊόν συμμορφώνεται με τις προδιαγραφές των ακόλουθων οδηγιών και κατευθυντήριων οδηγιών: 2004/108/EC, 2006/95/EC.

#### Ανακύκλωση

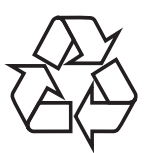

Το προϊόν είναι σχεδιασμένο και κατασκευασμένο από υψηλής ποιότητας υλικά και εξαρτήματα, τα οποία μπορούν να ανακυκλωθούν και να ξαναχρησιμοποιηθούν. Όταν δείτε το σύμβολο του διαγραμμένου κάδου με ρόδες πάνω σε προϊόν, τότε αυτό το προϊόν καλύπτεται από την Ευρωπαϊκή οδηγία 2002/96/ΕΚ:

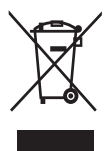

Μην απορρίπτετε ποτέ αυτό το προϊόν μαζί με άλλα απορρίμματα του σπιτιού σας. Παρακαλούμε ενημερωθείτε για τους τοπικούς κανόνες σχετικά με την ξεχωριστή συλλογή ηλεκτρικών και ηλεκτρονικών προϊόντων. Η σωστή απόρριψη του παλιού σας προϊόντος θα βοηθήσει στην αποτροπή τυχόν αρνητικών επιπτώσεων που ενδέχεται να υπάρξουν. στο περιβάλλον και στην ανθρώπινη υγεία.

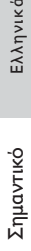

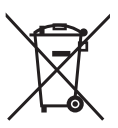

Το προϊόν σας περιέχει μπαταρίες οι οποίες καλύπτονται από την Ευρωπαϊκή Οδηγία 2006/66/EΚ και δε μπορούν να απορριφθούν μαζί με τα συνηθισμένα απορρίματα του σπιτιού σας.

Παρακαλούμε ενημερωθείτε για τους τοπικούς κανόνες σχετικά με την ξεχωριστή συλλογή μπαταριών. Η σωστή απόρριψη μπαταριών θα βοηθήσει στην αποτροπή τυχόν αρνητικών επιπτώσεων που ενδέχεται να υπάρξουν στο περιβάλλον και στην ανθρώπινη υγεία.

#### Ανακοίνωση περί πνευματικών δικαιωμάτων

Be responsible Respect copyrights

**CONTENT** Το προϊόν αυτό ενσωματώνει τεχνολογία προστασίας πνευματικών δικαιωμάτων που προστατεύεται από αξιώσεις μεθόδων ορισμένων ευρεσιτεχνιών στις Η.Π.Α. και άλλων δικαιωμάτων πνευματικής ιδιοκτησίας που ανήκουν στην Macrovision Corporation και σε άλλους κατόχους πνευματικών δικαιωμάτων. Η χρήση της τεχνολογίας προστασίας πνευματικών δικαιωμάτων πρέπει να έχει την εξουσιοδότηση της Macrovision Corporation και προορίζεται για οικιακή και άλλες χρήσεις περιορισμένης προβολής, εκτός και αν υπάρχει διαφορετική εξουσιοδότηση από την Macrovision Corporation. Απαγορεύεται η ανάδρομη συναρμολόγηση ή η αποσυναρμολόγηση.

#### Ασφάλεια ρεύματος (μόνο στη Βρετανία)

Η συγκεκριμένη Σύστημα Home Cinema διαθέτει εγκεκριμένο χυτό ρευματολήπτη. Εάν καταστεί απαραίτητη η αντικατάσταση της ασφάλειας ρεύματος, θα πρέπει να αντικατασταθεί με ασφάλεια ίδιας ονομαστικής τιμής με αυτή που υποδεικνύεται στο βύσμα (για παράδειγμα 10A).

- 1 Αφαιρέστε το κάλυμμα της ασφάλειας και την ασφάλεια.
- $2$  Η ανταλλακτική ασφάλεια πρέπει να πληροί τις προϋποθέσεις του προτύπου BS 1362 και να διαθέτει το σημάδι έγκρισης ASTA. Σε περίπτωση που χαθεί η ασφάλεια, επικοινωνήστε με το σημείο πώλησης προκειμένου να επιβεβαιώσετε το σωστό τύπο.
- $3$  Τοποθετήστε ξανά το κάλυμμα της ασφάλειας.

Για να διατηρηθεί η συμμόρφωση με την οδηγία EMC, δεν πρέπει να αφαιρέσετε το βύσμα του παρόντος προϊόντος από το καλώδιο ρεύματος.

# Ανακοίνωση περί των εμπορικών σημάτων

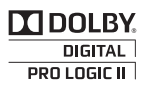

Κατασκευασμένα κατόπιν αδείας από τα Dolby Laboratories. Η ονομασίες Dolby, Pro Logic και το σύμβολο του διπλού D αποτελούν εμπορικά σήματα της Dolby Laboratories.

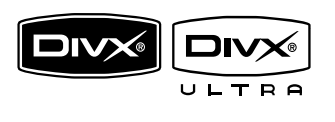

Οι ονομασίες DivX και DivX Ultra Certified, καθώς και τα σχετικά λογότυπα αποτελούν εμπορικά σήματα της DivX, Inc. και χρησιμοποιούνται κατόπιν αδείας. Επίσημα προϊόντα με πιστοποίηση DivX® Ultra.

Αναπαράγει όλες τις εκδόσεις βίντεο DivX ® (συμπεριλαμβανομένου του DivX ® 6) με βελτιωμένη αναπαραγωγή αρχείων media DivX® και φορμά μέσων DivX®. Αναπαράγει βίντεο DivX® με μενού, υπότιτλους και ηχητικά κομμάτια.

 $\sqrt{\frac{2}{2}}$ Plays Windows  $m$  Media<sup>n</sup>

Η ονομασία Windows Media και το λογότυπο των Windows είναι εμπορικά σήματα της Microsoft Corporation στις Ηνωμένες Πολιτείες ή/και σε άλλες χώρες.

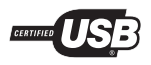

Τα λογότυπα USB-IF αποτελούν εμπορικά σήματα της Universal Serial Bus Implementers Forum, inc.

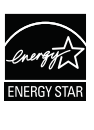

Η ονομασία ENERGY STAR και το σήμα ENERGY STAR αποτελούν καταχωρημένα σήματα στις Η.Π.Α.

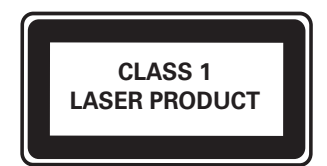

# 2 Η Σύστημα Home Cinema σας

Συγχαρητήρια για την αγορά σας και καλώς ήλθατε στη Philips! Για να επωφεληθείτε πλήρως από την υποστήριξη που προσφέρει η Philips καταχωρήστε το προϊόν σας στη διεύθυνση www.philips.com/welcome.

# Κύρια χαρακτηριστικά

#### Ακούστε πλούσιο πολυκαναλικό περιβάλλοντα ήχο χωρίς συμπίεση

Το Σύστημα Home Cinema υποστηρίζει 5.1 κανάλια ήχου χωρίς συμπίεση και παρέχει πιο ρεαλιστική εμπειρία ήχου που πλησιάζει τη ζωντανή ακρόαση.

#### USB direct

Απλά συνδέστε τη συσκευή USB στην υποδοχή USB για αναπαραγωγή αρχείων MP3/WMA/JPEG/DivX.

#### Συγχρονισμός εξόδου ήχου με αναπαραγωγή βίντεο

Συγχρονίστε τον ήχο και την εικόνα ρυθμίζοντας ανάλογη καθυστέρηση για την έξοδο ήχου εάν το σήμα βίντεο αποστέλλεται στην τηλεόραση αργότερα από τις ροές ήχου.

#### Προσαρμογή στην οθόνη

Δείτε την ταινία σε προβολή πλήρους οθόνης σε οποιαδήποτε τηλεόραση. Ισχύει μόνο για αρχεία DVD και JPEG.

### Κωδικοί περιοχών

Μπορείτε να πραγματοποιήσετε αναπαραγωγή δίσκων με τους παρακάτω κωδικούς περιοχής.

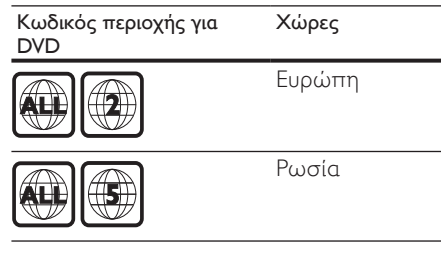

# Επισκόπηση προϊόντος

## Τηλεχειριστήριο

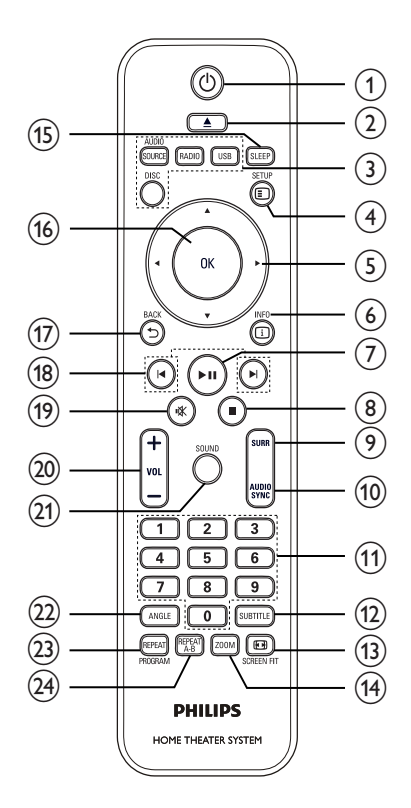

#### (1)  $\circ$  (Αναμονή-ενεργοποίηση)

• Ενεργοποιεί το Σύστημα Home Cinema ή πραγματοποιεί μετάβαση σε λειτουργία αναμονής.

#### (2) Δ (Άνοιγμα/κλείσιμο)

• Άνοιγμα ή κλείσιμο της θήκης του δίσκου.

- c Κουμπιά πηγής
	- AUDIO SOURCE: Επιλέγει μια πηγή εισόδου ήχου.
	- RADIO: Πραγματοποιεί εναλλαγή σε ζώνη FM.
	- USB: Πηγαίνει στην πηγή USB.
	- DISC: Πηγαίνει στην πηγή δίσκου.
- $\Omega$   $\Box$  SETUP
	- Πραγματοποιεί πρόσβαση ή έξοδο από το μενού ρύθμισης.

#### (5) **ΔV (Πλήκτρα πλοήγησης)**

- Πλοήγηση στα μενού.
- Πατήστε αριστερά ή δεξιά για γρήγορη αναζήτηση προς τα πίσω/εμπρός.
- Σε λειτουργία ραδιοφώνου, πατήστε πάνω ή κάτω για συντονισμό σε μια ραδιοφωνική συχνότητα.
- Σε λειτουργία ραδιοφώνου, πατήστε αριστερά ή δεξιά για έναρξης της αυτόματης αναζήτησης.

#### $6$   $\Box$  INFO

- Για δίσκους, εμφανίζει πληροφορίες σχετικά με την τρέχουσα κατάσταση ή το δίσκο.
- Για τα slideshow, εμφανίζει τα αρχεία φωτογραφιών σε προβολή μικρογραφιών.

#### (7) ► Η (Αναπαραγωγή/Παύση)

- Ξεκινά, διακόπτει προσωρινά ή συνεχίζει την αναπαραγωγή του δίσκου.
- Σε λειτουργία ραδιοφώνου, πραγματοποιεί αυτόματο συντονισμό ραδιοφωνικών σταθμών κατά την αρχική ρύθμιση.

#### $(8)$  (Διακοπή)

- Διακόπτει την αναπαραγωγή του δίσκου.
- Στη λειτουργία ραδιοφώνου, σβήνει τον τρέχοντα προεπιλεγμένο ραδιοφωνικό σταθμό.

#### i SURR( Περιβάλλων ήχος)

• Πραγματοποιεί μετάβαση στον υποστηριζόμενο περιβάλλοντα ήχο ή σε στερεοφωνικό ήχο.

#### (10) AUDIO SYNC

- Επιλέγει μια ομιλούμενη γλώσσα ή κανάλι σε ένα δίσκο.
- Πατήστε και κρατήστε πατημένο για πρόσβαση στη ρύθμιση συγχρονισμού ήχου και, στη συνέχεια, πατήστε VOL +/- για ρύθμιση του χρόνου καθυστέρησης ήχου.

#### k Αριθμητικά πλήκτρα

• Επιλέγει ένα στοιχείο για αναπαραγωγή.

#### (12) SUBTITLE

- Επιλέγει τη γλώσσα υπότιτλων σε ένα δίσκο.
- (13) SCREEN FIT
	- Προσαρμόζει το φορμά εικόνας στην οθόνη της τηλεόρασης (χρησιμοποιώντας συντελεστή μεγέθυνσης 1,3X και 1,6X).
- $(14)$  ZOOM
	- Μεγεθύνει ή σμικρύνει την εικόνα.

#### $(15)$  SLEEP

- Ρυθμίζει το χρόνο καθυστέρησης μετά από τον οποίο το Σύστημα Home Cinema θα μεταβεί σε κατάσταση αναμονής.
- $(16)$  OK
	- Επιβεβαιώνει μια καταχώριση ή επιλογή.

#### $(17)$   $\rightarrow$  BACK

- Πραγματοποιεί επιστροφή σε μια προηγούμενη οθόνη.
- Για DVD, πραγματοποιεί μετάβαση στο μενού τίτλων.
- Για VCD έκδοσης 2.0 ή σε SVCD με ενεργοποιημένο PBC, επιστρέφει στο μενού κατά τη διάρκεια της αναπαραγωγής.

#### (18) Ι ΙΑ | Προηγούμενο/επόμενο)

• Μεταβαίνει στον προηγούμενο ή επόμενο τίτλο, κεφάλαιο ή κομμάτι.

#### (19) **\*** (Σίγαση)

- Πραγματοποιεί σίγαση ή επαναφέρει την έξοδο ήχου.
- $(20)$  VOL  $+/-$ 
	- Αύξηση ή μείωση της έντασης.

#### $(21)$  SOUND

• Επιλέγει ένα προκαθορισμένο ηχητικό εφέ.

#### $(22)$  ANGLE

• Εμφανίζει την εικόνα από διαφορετικές γωνίες λήψης.

#### (23) REPEAT / PROGRAM

- Επιλέγει ή απενεργοποιεί τη λειτουργία επανάληψης ή τυχαίας αναπαραγωγής.
- Σε λειτουργία ραδιοφώνου, πραγματοποιεί επαναρύθμιση της λίστας προεπιλεγμένων σταθμών: πατήστε για μη αυτόματη επαναρύθμιση, πατήστε και κρατήστε πατημένο για αυτόματη επαναρύθμιση.

#### (24) REPEAT A-B

• Επισημαίνει μια ενότητα για επανάληψη αναπαραγωγής ή απενεργοποιεί τη λειτουργία επανάληψης.

#### Κύρια μονάδα

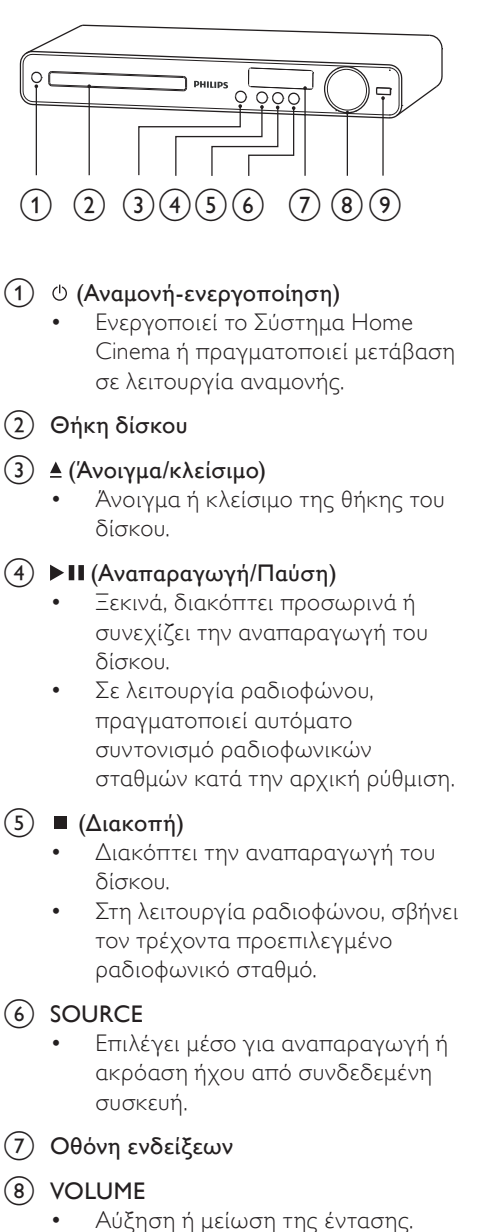

- $\circ$   $\leftrightarrow$  (USB)
	- Σύνδεση υποστηριζόμενης συσκευής USB.

# 3 Σύνδεση

Πραγματοποιήστε τις παρακάτω συνδέσεις για να χρησιμοποιήσετε το Σύστημα Home Cinema.

#### Βασικές συνδέσεις:

- Βίντεο
- Ηχεία και υπογούφερ
- Ρεύμα

#### Προαιρετικές συνδέσεις:

- Κεραία ραδιοφώνου
- Ήχος
	- Ήχος από την τηλεόραση
	- Ήχος από κουτί σύνδεσης καλωδιακής/συσκευή εγγραφής/ κονσόλα παιχνιδιών
- Άλλες συσκευές
	- Συσκευή USB

#### Σημείωση

- Ανατρέξτε στην πινακίδα του τύπου που βρίσκεται στην πίσω ή κάτω πλευρά του προϊόντος για αναγνωριστικά και ενδείξεις παροχής.
- Προτού πραγματοποιήσετε ή αλλάξετε συνδέσεις, βεβαιωθείτε ότι όλες οι συσκευές έχουν αποσυνδεθεί από την πρίζα.

## Τοποθέτηση του Σύστημα Home Cinema

- Τοποθετήστε την Σύστημα Home Cinema σε σημείο που δεν μπορεί κανείς να τη σπρώξει, να την τραβήξει ή να την ρίξει κάτω. Μην τοποθετείτε τη μονάδα σε περίκλειστο χώρο.
- Βεβαιωθείτε ότι έχετε πλήρη πρόσβαση στο καλώδιο ρεύματος για εύκολη αποσύνδεση του Σύστημα Home Cinema από την παροχή ρεύματος.

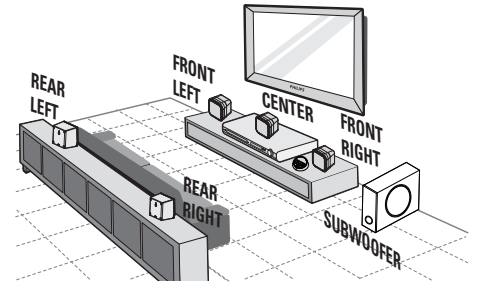

Σύνδεση

- $1$  Toποθετήστε το Σύστημα Home Cinema κοντά στην τηλεόραση.
- $2$  Toποθετήστε τα ηχεία του συστήματος στο κανονικό επίπεδο ακρόασης και παράλληλα προς την περιοχή ακρόασης.
- $3$  Τοποθετήστε το υπογούφερ στη γωνία του δωματίου ή τουλάχιστον ένα μέτρο (τρία πόδια) μακριά από την τηλεόραση.

#### Συμβουλή

• Προς αποφυγή μαγνητικών παρεμβολών ή ανεπιθύμητου θορύβου, μην τοποθετείτε ποτέ το Σύστημα Home Cinema πολύ κοντά σε συσκευές που εκπέμπουν ακτινοβολία.

# Σύνδεση καλωδίων βίντεο

Συνδέστε το Σύστημα Home Cinema στην τηλεόραση για προβολή της αναπαραγωγής δίσκου. Επιλέξτε τη βέλτιστη σύνδεση βίντεο που υποστηρίζει η τηλεόρασή.

- Επιλογή 1: Σύνδεση σε υποδοχή SCART (για τυπική τηλεόραση).
- Επιλογή 2: Σύνδεση σε υποδοχή VIDEO (για τυπική τηλεόραση).

#### Σημείωση

• Πρέπει να συνδέσετε το Σύστημα Home Cinema απευθείας σε τηλεόραση.

Επιλογή 1: Σύνδεση σε υποδοχή SCART

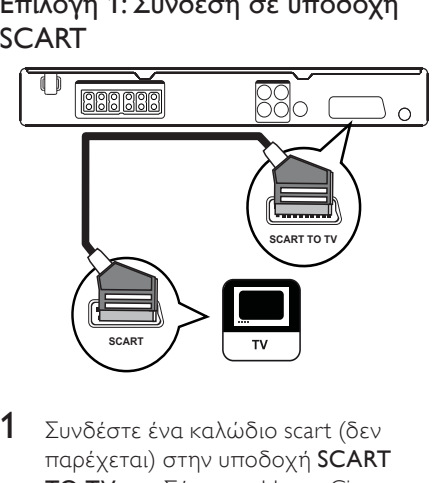

1 Συνδέστε ένα καλώδιο scart (δεν παρέχεται) στην υποδοχή SCART TO TV του Σύστημα Home Cinema και την υποδοχή εισόδου SCART της τηλεόρασης.

#### Σημείωση

- Ησύνδεση Scart επιτρέπει έξοδο του ήχου της τηλεόρασης από τα ηχεία. Πατήστε επανειλημμένα AUDIO SOURCE μέχρι στην οθόνη ενδείξεων να εμφανιστεί η ένδειξη 'SCART IN'.
- Αυτός ο τύπος σύνδεσης παρέχει καλή ποιότητα εικόνας.

#### Επιλογή 2: Σύνδεση σε υποδοχή βίντεο (CVBS)

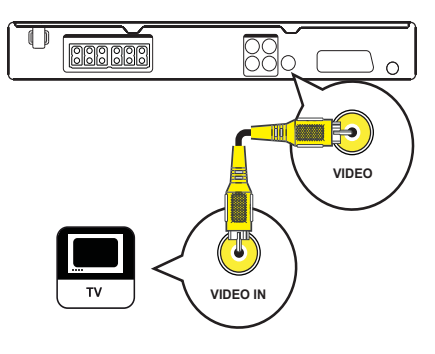

1 Συνδέστε ένα καλώδιο εικόνας σύνθετου σήματος στην υποδοχή VIDEO του Σύστημα Home Cinema και την υποδοχή εισόδου βίντεο της τηλεόρασης.

#### Σημείωση

- Η υποδοχή εισόδου εικόνας στην τηλεόραση ενδέχεται να φέρει την ένδειξη A/V IN, VIDEO IN, COMPOSITE ή BASEBAND.
- Αυτός ο τύπος σύνδεσης παρέχει τυπική ποιότητα εικόνας.

## Σύνδεση ηχείων και υπογούφερ

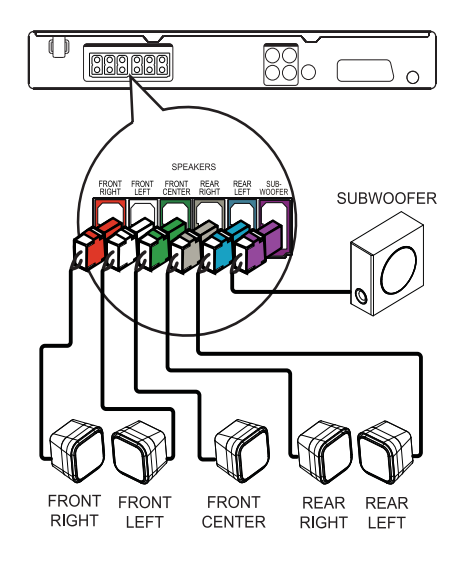

1 Συνδέστε τα ηχεία και το υπογούφερ στις αντίστοιχες υποδοχές του Σύστημα Home Cinema.

#### Σημείωση

• Βεβαιωθείτε ότι τα χρώματα των βυσμάτων ταιριάζουν με αυτά των υποδοχών.

# Σύνδεση Ελληνικά Σύνδεση

# Σύνδεση κεραίας ραδιοφώνου

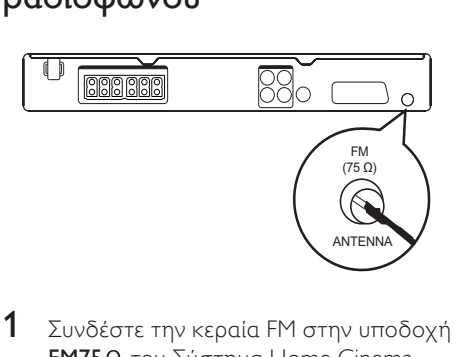

- 1 Συνδέστε την κεραία FM στην υποδοχή **FM75** Ω του Σύστημα Home Cinema (σε ορισμένα μοντέλα αυτό το καλώδιο είναι ήδη συνδεδεμένο).
- $2$  Προεκτείνετε την κεραία FM και στερεώστε τα άκρα της στον τοίχο.

#### Συμβουλή

• Για καλύτερη λήψη στερεοφωνικού σήματος FM, συνδέστε μια εξωτερική κεραία FM.

# Σύνδεση καλωδίων ήχου/ άλλων συσκευών

Δρομολογήστε τον ήχο από άλλες συσκευές στο Σύστημα Home Cinema ώστε να απολαμβάνετε αναπαραγωγή ήχου με δυνατότητες πολυκαναλικού περιβάλλοντος ήχου.

### Σύνδεση ήχου από τηλεόραση

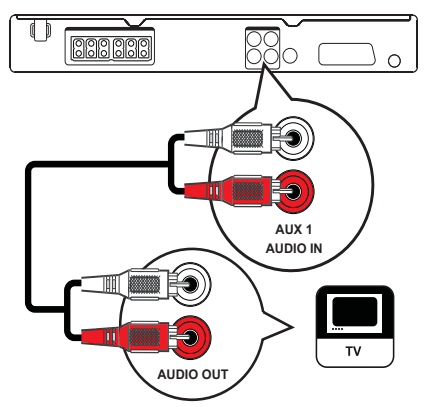

1 Συνδέστε τα καλώδια ήχου (δεν παρέχονται) στις υποδοχές AUDIO IN-AUX1 του Σύστημα Home Cinema και τις υποδοχές εξόδου AUDIO της τηλεόρασης.

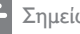

Σημείωση

• Για έξοδο ήχου από αυτή τη σύνδεση, πατήστε επανειλημμένα AUDIO SOURCE μέχρι στην οθόνη ενδείξεων να εμφανιστεί η ένδειξη 'AUX1'. Σύνδεση ήχου από κουτί σύνδεσης καλωδιακής/συσκευή εγγραφής/ κονσόλα παιχνιδιών

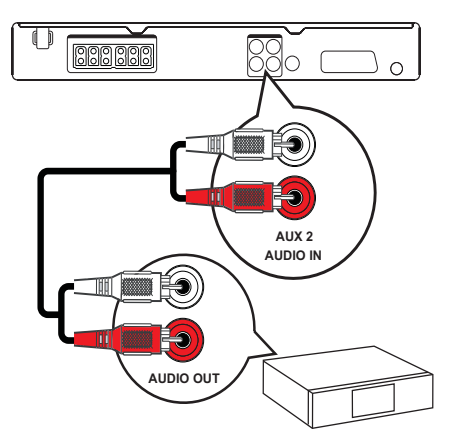

 $1$  Συνδέστε τα καλώδια ήχου (δεν παρέχονται) στις υποδοχές AUDIO IN-AUX2 του Σύστημα Home Cinema και τις υποδοχές εξόδου AUDIO της συσκευής.

#### Σημείωση

• Για έξοδο ήχου από αυτή τη σύνδεση, πατήστε επανειλημμένα AUDIO SOURCE μέχρι στην οθόνη ενδείξεων να εμφανιστεί η ένδειξη 'AUX2'.

#### Σύνδεση συσκευής USB

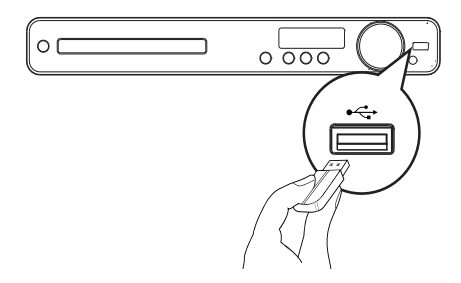

 $1$  Συνδέστε μια συσκευή USB στην υποδοχή <sup>«-</sup> USB του Σύστημα Home Cinema.

#### Σημείωση

- Το Σύστημα Home Cinema έχει μόνο δυνατότητα αναπαραγωγής/προβολής αρχείων MP3, WMA/ WMV, DivX (Ultra) ή JPEG που είναι αποθηκευμένα σε τέτοιες συσκευές.
- Πατήστε USB για πρόσβαση στο περιεχόμενο και αναπαραγωγή των αρχείων.

### Σύνδεση του καλωδίου ρεύματος

#### Προειδοποίηση

- Κίνδυνος καταστροφής του προϊόντος! Βεβαιωθείτε ότι η τάση της τροφοδοσίας ρεύματος αντιστοιχεί στην τάση που εμφανίζεται τυπωμένη στην πίσω πλευρά ή το κάτω μέρος του Σύστημα Home Cinema.
- $1$  Συνδέστε το καλώδιο ρεύματος στην πρίζα όταν ολοκληρωθούν όλες οι απαιτούμενες συνδέσεις.
	- » Το Σύστημα Home Cinema είναι έτοιμο για ρύθμιση.

# Ελληνικά

# 4 Ξεκινώντας

Τοποθετήστε τις μπαταρίες του τηλεχειριστηρίου.

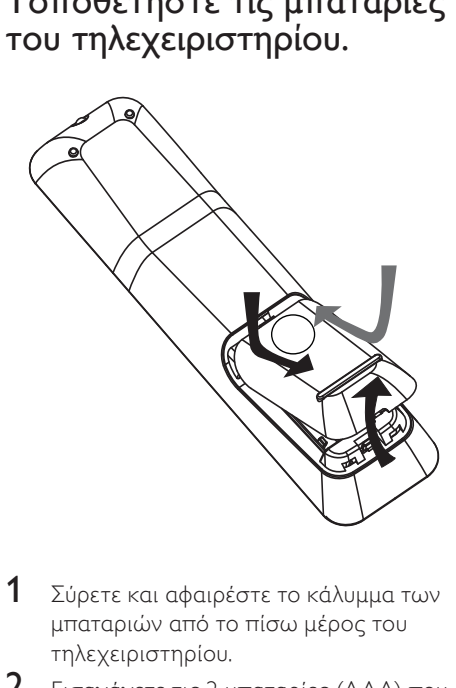

- 1 Σύρετε και αφαιρέστε το κάλυμμα των μπαταριών από το πίσω μέρος του τηλεχειριστηρίου.
- **2** Εισαγάγετε τις 2 μπαταρίες (ΑΑΑ) που παρέχονται. Βεβαιωθείτε ότι τα άκρα + και - των μπαταριών αντιστοιχούν με τις ενδείξεις μέσα στη θήκη.
- 3 Τοποθετήστε το κάλυμμα ξανά στη θέση του.

#### Σημείωση

- Μην συνδυάζετε μπαταρίες διαφορετικού τύπου (παλιές με καινούργιες ή μπαταρίες άνθρακα με αλκαλικές κ.λπ.).
- Αφαιρέστε τις μπαταρίες αν έχουν αδειάσει ή αν δεν πρόκειται να χρησιμοποιήσετε το τηλεχειριστήριο για μεγάλο διάστημα.
- Οι μπαταρίες περιέχουν χημικές ουσίες, κατά συνέπεια πρέπει να απορρίπτονται σωστά.

### Έλεγχος πηγής αναπαραγωγής

- 1 Πατήστε RADIO, USB <sup>ή</sup> το κουμπί DISC για να επιλέξετε την επιθυμητή πηγή για έλεγχο.
- 2 Επιλέξτε την επιθυμητή λειτουργία (για παράδειγμα (4, M).

#### Μετακίνηση στο μενού

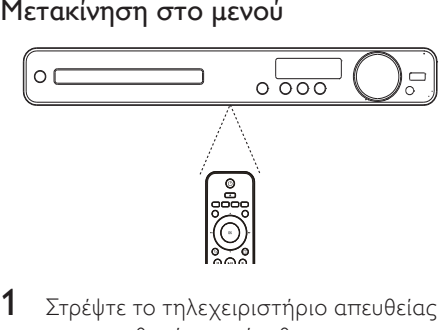

- $1$  Στρέψτε το τηλεχειριστήριο απευθείας στον αισθητήρα υπέρυθρων του Σύστημα Home Cinema και επιλέξτε τη λειτουργία που επιθυμείτε.
- $2$   $\times$ ρησιμοποιήστε τα παρακάτω κουμπιά στο τηλεχειριστήριο για να μετακινηθείτε στα μενού της οθόνης.

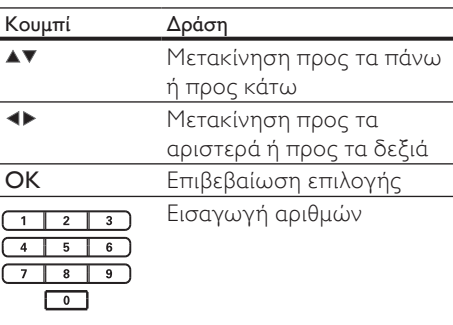

# Εύρεση του σωστού καναλιού προβολής

- 1 Πατήστε $\circ$  για ενεργοποίηση του Σύστημα Home Cinema.
- $2$  Πατήστε DISC για μετάβαση στη λειτουργία δίσκου.
- $3$  Ενεργοποιήστε την τηλεόραση και μεταβείτε στο σωστό κανάλι εισόδου βίντεο με έναν από τους παρακάτω τρόπους:
	- Μεταβείτε στο κανάλι της τηλεόρασής σας με το μικρότερο αριθμό και, στη συνέχεια, πατήστε το κουμπί αλλαγής καναλιών προς τα κάτω μέχρι να εμφανιστεί η οθόνη της Philips.
	- Πατήστε επανειλημμένα το κουμπί SOURCE στο τηλεχειριστήριο της τηλεόρασής.
	- Συμβουλή
- Το κανάλι εισόδου βίντεο βρίσκεται ανάμεσα στο μεγαλύτερο και το μικρότερο κανάλι και μπορεί να ονομάζεται FRONT, A/V IN, VIDEO, HDMI κ.λπ. Ανατρέξτε στο εγχειρίδιο χρήσης της τηλεόρασης για οδηγίες σχετικά με την επιλογή της σωστής εισόδου βίντεο στην τηλεόραση.

# Επιλογή γλώσσας προβολής των μενού

#### **General Setup**

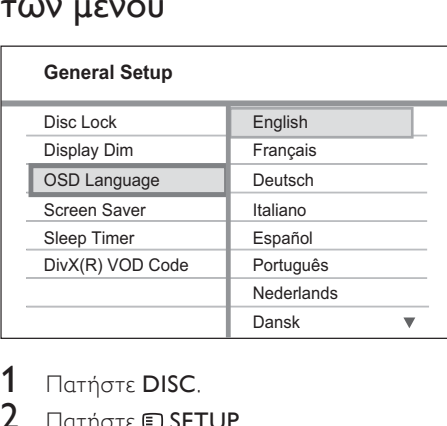

- **1** Πατήστε DISC.<br>**2** Πατήστε **Ε**ΙSΕΙ
- Πατήστε **© SETUP**.
	- » Εμφανίζεται το μενού [General Setup] .
- $3$  Πατήστε  $\blacktriangleright$ .
- 4 Πατήστε **AV** για να επιλέξετε [OSD Language] στο μενού, και στη συνέχεια πατήστε .
	- Οι επιλογές γλώσσας διαφέρουν ανάλογα με τη χώρα ή την περιοχή σας. Ενδέχεται να μην υπάρχει αντιστοιχία με την εικόνα.
- $\,$ 5  $\,$  Πατήστε  $\,$   $\blacktriangledown$  για να επιλέξετε γλώσσα και, στη συνέχεια, πατήστε OK.

#### Συμβουλή

• Μπορείτε να ρυθμίσετε την προεπιλεγμένη γλώσσα για το μενού δίσκων DVD (δείτε 'Προσαρμογή ρυθμίσεων' > 'Προτιμήσεις' > [Disc Menu]).

# Ξεκινώντας Ελληνικά Ξεκινώντας

# Αλλαγή ρυθμίσεων ηχείων

Ιδανικά, η απόσταση μεταξύ της θέσης ακρόασης και όλων των ηχείων πρέπει να είναι ίδια. Εάν αυτό δεν είναι εφικτό, αλλάξτε τις ρυθμίσεις ηχείων ανάλογα με την απόστασή τους από τη θέση ακρόασης για να επιτύχετε το βέλτιστο δυνατό περιβάλλοντα ήχο.

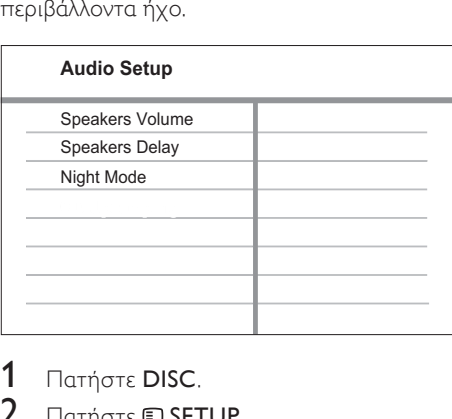

- 1 Πατήστε DISC.<br>2 Πατήστε **© SET**
- 2 Πατήστε **SETUP.**<br>3 Πατήστε Via va s
- Πατήστε <sup>γ</sup> για να επιλέξετε [Audio Setup] στο μενού, και στη συνέχεια πατήστε .
	- Εάν η πρόσβαση στην επιλογή ρύθμισης ηχείων δεν είναι δυνατή, πατήστε ■ δύο φορές πριν επαναλάβετε τα παραπάνω βήματα.

Για ρύθμιση του επιπέδου έντασης των ηχείων

1 Επιλέξτε [Speakers Volume] στο μενού, και στη συνέχεια πατήστε ▶.

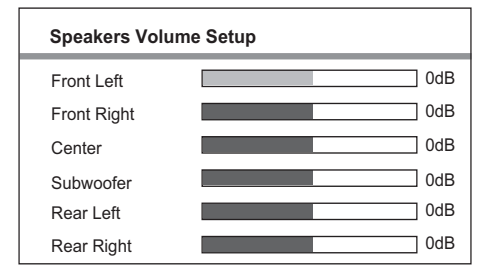

- 2 Πατήστε  $\leftrightarrow$  για να αλλάξετε το επίπεδο έντασης και, στη συνέχεια, πατήστε OK.
	- » Το ηχείο εκπέμπει το δοκιμαστικό τόνο.
	- Επαναλάβετε την παραπάνω ρύθμιση για τα άλλα ηχεία μέχρι το επίπεδο εξόδου ήχου σε όλα τα ηχεία να είναι το ίδιο.
	- Για έξοδο από το μενού, πατήστε **ED SETUP.**

Για ρύθμιση του χρόνου καθυστέρησης της εξόδου ήχου (κεντρικό και πίσω ηχείο μόνο)

1 Επιλέξτε [Speakers Delay] στο μενού, και στη συνέχεια πατήστε ▶.

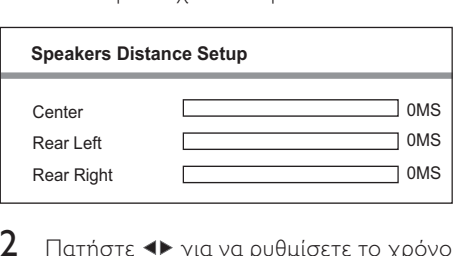

- 2 Πατήστε  $\leftrightarrow$  για να ρυθμίσετε το χρόνο καθυστέρησης και, στη συνέχεια, πατήστε OK.
	- Επαναλάβετε την παραπάνω ρύθμιση για άλλα ηχεία μέχρι η έξοδος ήχου από όλα τα ηχεία να φτάνει στη θέση ακρόασης ταυτόχρονα.
	- Για έξοδο από το μενού, πατήστε SETUP.

#### Συμβουλή

- Ρυθμίστε μεγαλύτερο χρόνο καθυστέρησης εάν το κεντρικό ή το πίσω ηχείο βρίσκεται πιο κοντά στη θέση ακρόασης από το μπροστινό ηχείο.
- Υπολογίστε ρύθμιση 1ms για κάθε 30 εκ. (1 πόδι) απόσταση μεταξύ του ηχείου και της θέσης ακρόασης.

# Επιλογή πηγής αναπαραγωγής

Στη βασική μονάδα

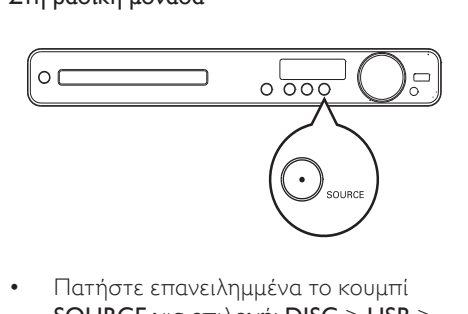

• Πατήστε επανειλημμένα το κουμπί SOURCE για επιλογή: DISC > USB >  $FM > AUX 1 > AUX 2 > SCART IN >$ DISC ...

#### Στο τηλεχειριστήριο

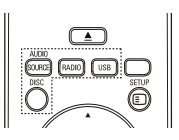

 • Πατήστε επανειλημμένα AUDIO SOURCE για μετάβαση στη συνδεδεμένη πηγή ήχου.

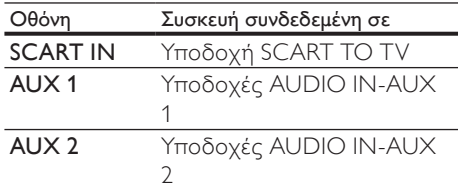

- Πατήστε RADIO για μετάβαση σε ζώνη FM.
- Πατήστε USB για μετάβαση σε λειτουργία USB.
- Πατήστε DISC για μετάβαση στη λειτουργία δίσκου.

# Ελληνικά

# 5 Αναπαραγωγή

# Αναπαραγωγή δίσκου

#### Προσοχή

- Μην τοποθετείτε κανένα άλλο αντικείμενο εκτός από δίσκους στο διαμέρισμα δίσκου.
- Μην αγγίζετε τον οπτικό φακό του δίσκου στο εσωτερικό του διαμερίσματος δίσκου.
- $1$  Πατήστε  $\triangle$  για να ανοίξετε το διαμέρισμα δίσκου.
- $2$  Τοποθετήστε ένα δίσκο με την ετικέτα να βλέπει προς τα πάνω.
	- Για δίσκους διπλής στρώσης, τοποθετήστε την πλευρά για αναπαραγωγή προς τα πάνω.
- $3$  Πατήστε  $\triangle$  για να κλείσετε το διαμέρισμα δίσκου και να ξεκινήσετε την αναπαραγωγή του δίσκου.
	- Για προβολή της αναπαραγωγής δίσκου, ενεργοποιήστε την τηλεόραση στο σωστό κανάλι προβολής για το Σύστημα Home Cinema.
	- Για διακοπή της αναπαραγωγής δίσκου, πατήστε **...**

#### Σημείωση

- Ελέγξτε τους τύπους δίσκων που υποστηρίζονται (δείτε 'Προδιαγραφές' > 'Μέσα αναπαραγωγής').
- Εάν εμφανιστεί το μενού εισαγωγής κωδικού πρόσβασης, πληκτρολογήστε τον κωδικό πρόσβασης για να είναι δυνατή η αναπαραγωγή κλειδωμένου δίσκου ή δίσκου περιορισμένης προβολής.
- Εάν πραγματοποιήσετε παύση ή διακοπή ενός δίσκου για περίπου 15 λεπτά, ενεργοποιείται η προφύλαξη οθόνης. Για να απενεργοποιήσετε την προφύλαξη οθόνης, πατήστε DISC.
- Αφού πραγματοποιήσετε διακοπή ή παύση ενός δίσκου και δεν πατήσετε κανένα κουμπί για 30 λεπτά, το Σύστημα Home Cinema μεταβαίνει αυτόματα σε λειτουργία αναμονής.

# Αναπαραγωγή βίντεο

Σημείωση

• Για δίσκο βίντεο, η αναπαραγωγή συνεχίζεται πάντα από το σημείο στο οποίο είχε διακοπεί. Για έναρξη της αναπαραγωγής από την αρχή, πατήστε  $\blacksquare$  ενώ εμφανίζεται το μήνυμα.

#### Έλεγχος αναπαραγωγής βίντεο

- 1 Πραγματοποιήστε αναπαραγωγή ενός τίτλου
- $2$  Χρησιμοποιήστε το τηλεχειριστήριο για έλεγχο του τίτλου.

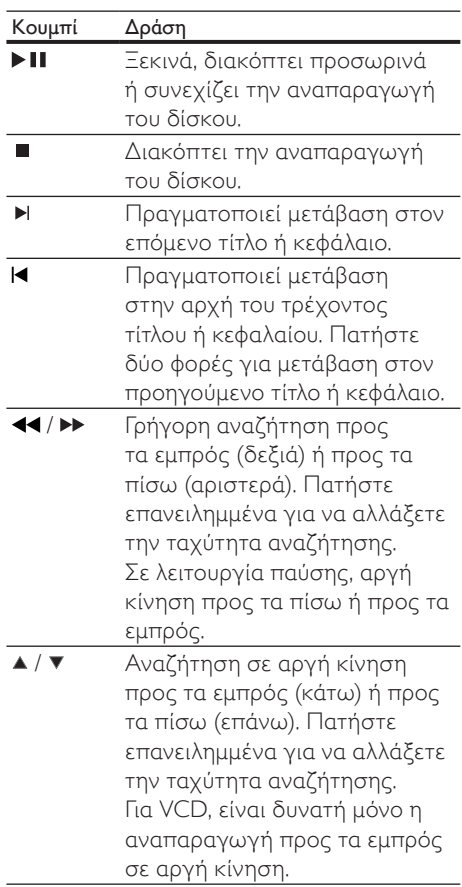

#### Αλλαγή ρυθμίσεων αναπαραγωγής βίντεο

- 1 Πραγματοποιήστε αναπαραγωγή ενός τίτλου
- 2 Χρησιμοποιήστε το τηλεχειριστήριο για να αλλάξετε τις ρυθμίσεις αναπαραγωγής βίντεο.

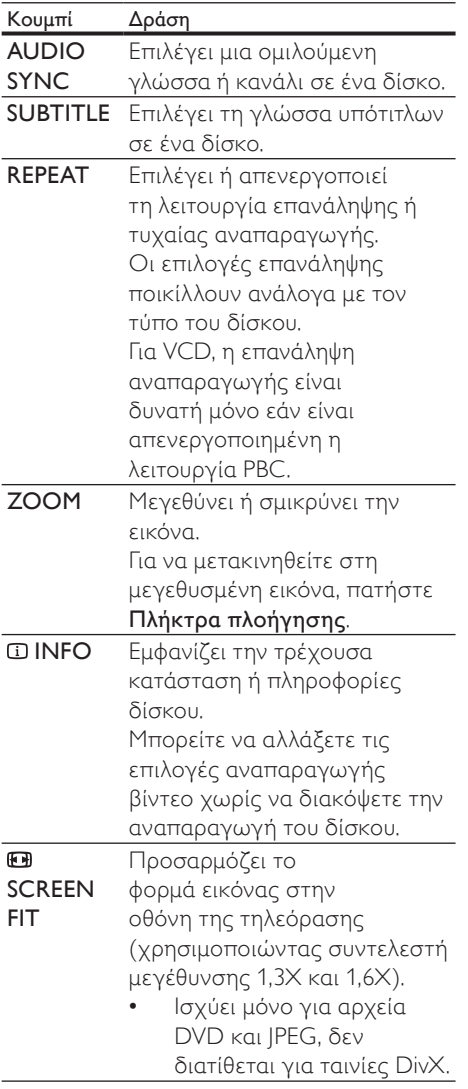

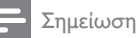

• Μερικές λειτουργίες ενδέχεται να μην εφαρμόζονται σε ορισμένους δίσκους. Ανατρέξτε στις πληροφορίες που συνοδεύουν το δίσκο για λεπτομέρειες.

#### Πρόσβαση στο μενού DVD

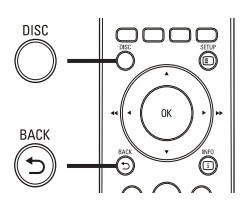

- $1$  | poơ|<br> $1$  |  $\Box$ 1 Πατήστε DISC για πρόσβαση στο κύριο μενού δίσκου.
- 2 Ενεργοποιήστε μια επιλογή αναπαραγωγής και πατήστε OK.
	- Σε ορισμένα μενού, πατήστε Αριθμητικά πλήκτρα για να πραγματοποιήσετε την επιλογή σας.
	- Για επιστροφή στο μενού τίτλων κατά την αναπαραγωγή, πατήστε **DBACK.**

#### Πρόσβαση στο μενού VCD ή το μενού προεπισκόπησης

Η λειτουργία PBC (Έλεγχος αναπαραγωγής) για VCD είναι ενεργοποιημένη από εργοστασιακή προεπιλογή. Όταν τοποθετείτε ένα VCD, εμφανίζεται το μενού περιεχομένων.

- $1$  Πατήστε  $\blacktriangle\blacktriangledown$  για να ενεργοποιήσετε μια επιλογή αναπαραγωγής και πατήστε OK για έναρξη της αναπαραγωγής.
	- Εάν η λειτουργία PBC είναι απενεργοποιημένη, το μενού παραλείπεται και η αναπαραγωγή ξεκινά από τον πρώτο τίτλο.
	- Για επιστροφή στο μενού κατά την αναπαραγωγή, πατήστε BACK (είναι δυνατή μόνο εάν είναι ενεργοποιημένη η λειτουργία PBC).
- 2 Πατήστε DISC για προεπισκόπηση των περιεχομένων του δίσκου.
	- Για έξοδο από το μενού, πατήστε DISC.

Select Digest Type:

Track Digest Disc Interval

Track Interval

Selec<br>
Trae<br>
Disk<br>
Trae<br>
3<br>
Fv. 3 Ενεργοποιήστε μια επιλογή επισκόπησης αναπαραγωγής και πατήστε OK.

#### [Track Digest]

Πραγματοποιεί αναπαραγωγή των πρώτων δευτερολέπτων κάθε κομματιού σε δίσκο.

#### [Disc Interval]

Διαιρεί τη συνολική διάρκεια του δίσκου με το έξι και πραγματοποιεί αναπαραγωγή των πρώτων δευτερολέπτων αυτών των τμημάτων.

#### [Track Interval]

Διαιρεί το τρέχον κομμάτι με το έξι και πραγματοποιεί αναπαραγωγή των πρώτων δευτερολέπτων αυτών των τμημάτων. Αυτή η επιλογή δεν είναι διαθέσιμη σε λειτουργία διακοπής.

#### Συμβουλή

• Μπορείτε να αλλάξετε τη ρύθμιση PBC (δείτε 'Προσαρμογή ρυθμίσεων' > 'Προτιμήσεις' > [PBC]).

### Συγχρονισμός εξόδου ήχου με αναπαραγωγή βίντεο

Εάν η αναπαραγωγή βίντεο

πραγματοποιείται με ταχύτητα μικρότερη από την έξοδο ήχου (ο ήχος δεν συμβαδίζει με τις εικόνες), μπορείτε να καθυστερήσετε την έξοδο ήχου έτσι ώστε να αντιστοιχεί στην εικόνα.

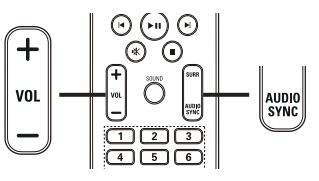

- $rac{1}{1}$ 1 Πατήστε και κρατήστε πατημένο το AUDIO SYNC μέχρι να εμφανιστεί η ένδειξη 'AUDIO SYNC XXX'. Το 'XXX' υποδηλώνει το χρόνο καθυστέρησης.
- 2 Εντός πέντε δευτερολέπτων, πατήστε VOL +/- για να ρυθμίσετε το χρόνο καθυστέρησης για την έξοδο ήχου.

#### Σημείωση

• Εάν το κουμπί ελέγχου έντασης δεν χρησιμοποιηθεί εντός 5 δευτερολέπτων, επανέρχεται στην κανονική λειτουργία ελέγχου έντασης.

#### Επανάληψη αναπαραγωγής συγκεκριμένης ενότητας

- 1 Κατά τη διάρκεια της αναπαραγωγής, πατήστε REPEAT A-B στο σημείο που θέλετε να ορίσετε το σημείο έναρξης.
- $2$  Πατήστε REPEAT A-B ξανά για να ορίσετε το σημείο λήξης.
	- » Η επανάληψη της αναπαραγωγής ξεκινά.
- $3$  Για να ακυρώσετε την επανάληψη της αναπαραγωγής, πατήστε REPEAT A-B ξανά.
	- Σημείωση
	- Ηεπισήμανση ενότητας για επανάληψη αναπαραγωγής είναι δυνατή μόνο μέσα σε ένα τίτλο/κομμάτι.

### Προβολή αναπαραγωγής βίντεο από διαφορετικές γωνίες κάμερας

- $1$  Κατά τη διάρκεια της αναπαραγωγής, πατήστε επανειλημμένα ANGLE για να εμφανίσετε τις επιλογές γωνίας.
	- » Η αναπαραγωγή αλλάζει στην επιλεγμένη γωνία.

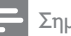

#### Σημείωση

• Ισχύει μόνο για δίσκους που περιλαμβάνουν σκηνές από πολλές γωνίες.

Γρήγορη μετάβαση σε συγκεκριμένο χρόνο <sub>Х</sub>ро<br>1

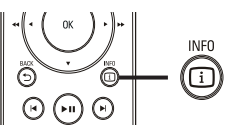

- 1 Κατά τη διάρκεια της αναπαραγωγής, πατήστε INFO.
	- » Εμφανίζεται το μενού κατάστασης δίσκου.
- 2 Πατήστε  $\blacktriangle\blacktriangledown$  για προβολή πληροφοριών και, στη συνέχεια, OK.
	- [TT Time] (διάρκεια τίτλου)
	- [Ch Time] (διάρκεια κεφαλαίου)
	- [Disc Time] (διάρκεια δίσκου)
	- [Track Time] (διάρκεια κομματιού)
- 3 Πατήστε τα Αριθμητικά πλήκτρα για να εισαγάγετε το χρόνο στον οποίο θέλετε να μεταβείτε και, στη συνέχεια, πατήστε OK

#### Σημείωση

• Οι επιλογές διαφέρουν ανάλογα με τον τύπο του δίσκου.

# Αναπαραγωγή Ελληνικά Αναπαραγωγή

### Αναπαραγωγή βίντεο DivX®

Το βίντεο DivX είναι ένα ψηφιακό φορμά μέσου που διατηρεί υψηλή ποιότητα παρά τον υψηλό βαθμό συμπίεσης. Μπορείτε να απολαύσετε βίντεο DivX σε αυτό το Σύστημα Home Cinema με πιστοποίηση DivX®.

- 1 Τοποθετήστε ένα δίσκο <sup>ή</sup> συνδέστε μια μονάδα USB που περιέχει βίντεο DivX.
- 2 Πατήστε DISC <sup>ή</sup> USB.
	- » Εμφανίζεται ένα μενού περιεχομένων.
- 3 Επιλέξτε τίτλο για αναπαραγωγή και πατήστε **- ΙΙ**
- $4\,$  Χρησιμοποιήστε το τηλεχειριστήριο για έλεγχο του τίτλου.

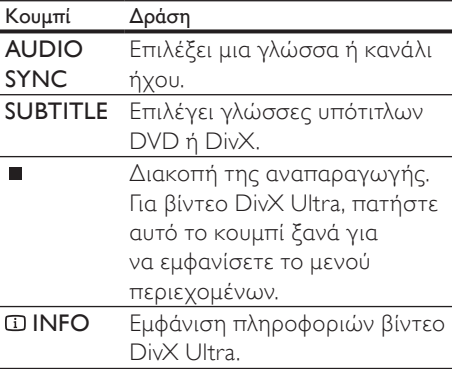

#### Σημείωση

- Μπορείτε να αναπαράγετε μόνο βίντεο DivX που έχουν ενοικιαστεί ή αγοραστεί με τον κωδικό εγγραφής DivX αυτού του Σύστημα Home Cinema (δείτε 'Προσαρμογή ρυθμίσεων' > 'Γενικές ρυθμίσεις' > [DivX(R) VOD Code]) .
- Είναι δυνατή η αναπαραγωγή αρχείων βίντεο DivX μεγέθους έως και 4GB
- Εάν οι υπότιτλοι δεν εμφανίζονται σωστά, αλλάξτε το σετ χαρακτήρων (δείτε 'Προσαρμογή ρυθμίσεων' > 'Προτιμήσεις' > [DivX Subtitle]).
- Το Σύστημα Home Cinema μπορεί να εμφανίσει έως και 45 χαρακτήρες στους υπότιτλους.

# Αναπαραγωγή μουσικής

#### Έλεγχος αναπαραγωγής κομματιού ήχου

- $1$  Πραγματοποιήστε αναπαραγωγή ενός κομματιού.
- 2 Χρησιμοποιήστε το τηλεχειριστήριο για να ελέγξετε το κομμάτι.

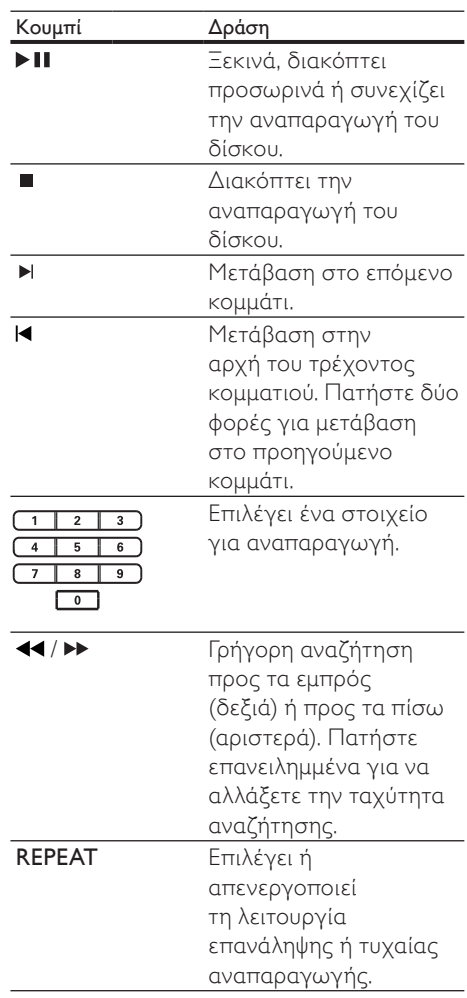

#### Αναπαραγωγή μουσικής MP3/WMA

Το MP3/WMA είναι ένας τύπος αρχείου ήχου υψηλής συμπίεσης (αρχεία με επέκταση .mp3 ή .wma).

- 1 Τοποθετήστε ένα δίσκο <sup>ή</sup> συνδέστε μια μονάδα USB που περιέχει βίντεο MP3/ WMA.
- **2** Πατήστε DISC ή USB.
	- » Εμφανίζεται ένα μενού περιεχομένων.
- 3 Επιλέξτε φάκελο και πατήστε OK.
- 4 Επιλέξτε τίτλο για αναπαραγωγή και πατήστε **> 11** 
	- Για επιστροφή στο κύριο μενού, πατήστε ▲ ή ← BACK μέχρι να επιλεγεί ο φάκελος 'Previous' (Προηγούμενο) και, στη συνέχεια, πατήστε OK.

#### Σημείωση

- Για δίσκο εγγεγραμμένο σε πολλαπλές περιόδους λειτουργίας, πραγματοποιείται αναπαραγωγή της πρώτης μονό περιόδου.
- Το Σύστημα Home Cinema δεν υποστηρίζει το φορμά ήχου MP3PRO.
- Εάν στο όνομα του κομματιού MP3 (ID3) ή του άλμπουμ, υπάρχουν ειδικοί χαρακτήρες, τότε το όνομα ενδέχεται να μην εμφανίζεται σωστά στην οθόνη, καθώς τέτοιοι χαρακτήρες δεν υποστηρίζονται.
- Ορισμένα αρχεία WMA φέρουν προστασία διαχείρισης ψηφιακών δικαιωμάτων και δεν είναι δυνατή η αναπαραγωγή τους από το Σύστημα Home Cinema.
- Δεν θα πραγματοποιείται προβολή ή αναπαραγωγή φακέλων/αρχείων που υπερβαίνουν το υποστηριζόμενο όριο του Σύστημα Home Cinema.

## Συμβουλή

• Μπορείτε να επιλέξετε να εμφανίζονται τα περιεχόμενα δεδομένων, οι φάκελοι ή τα αρχεία (δείτε 'Προσαρμογή ρυθμίσεων' > 'Προτιμήσεις' > [MP3/JPEG Display]).

# Αναπαραγωγή φωτογραφιών

#### Αναπαραγωγή φωτογραφιών ως slideshow

Το Σύστημα Home Cinema έχει δυνατότητα αναπαραγωγής φωτογραφιών JPEG (αρχείων με επέκταση .jpeg ή .jpg).

- $1$   $\,$  Τοποθετήστε ένα δίσκο ή συνδέστε μια μονάδα USB που περιέχει φωτογραφίες JPEG.
- **2** Πατήστε DISC ή USB.
	- » Ξεκινά το slideshow (για δίσκο Kodak) ή εμφανίζεται ένα μενού περιεχομένων (για δίσκο JPEG).
- $3$  Επιλέξτε φάκελο/άλμπουμ για αναπαραγωγή.
	- Για προεπισκόπηση των φωτογραφιών σε φάκελο/άλμπουμ, πατήστε INFO.

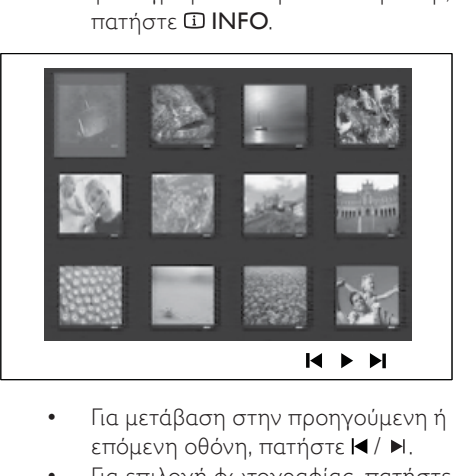

- επόμενη οθόνη, πατήστε  $\blacktriangleright$ .
- Για επιλογή φωτογραφίας, πατήστε Πλήκτρα πλοήγησης.
- Για προβολή της επιλεγμένης μόνο φωτογραφίας, πατήστε OK.
- $4$  Πατήστε  $\blacktriangleright$  II για έναρξη της αναπαραγωγής του slideshow.
	- Για επιστροφή στο μενού, πατήστε **DRACK**

#### Σημείωση

- Σε περίπτωση που σε ένα δίσκο έχει συμπιεστεί μεγάλος αριθμός τραγουδιών/φωτογραφιών, ενδέχεται να απαιτείται περισσότερος χρόνος για την εμφάνιση των περιεχομένων του δίσκου στην τηλεόραση.
- Εάν η φωτογραφία JPEG δεν έχει εγγραφεί ως αρχείο τύπου 'exif', τότε δεν θα εμφανίζεται στην οθόνη η πραγματική μικρογραφία. Θα αντικατασταθεί από μια μικρογραφία 'μπλε όρους'
- . • Αυτό το Σύστημα Home Cinema μπορεί να προβάλει μόνο εικόνες από ψηφιακή φωτογραφική μηχανή σύμφωνα με το φορμά JPEG-EXIF, το οποίο χρησιμοποιούν οι περισσότερες ψηφιακές φωτογραφικές μηχανές. Δεν μπορεί να εμφανίσει Motion JPEG και εικόνες σε άλλα φορμά, εκτός από JPEG, ή ηχητικά κλιπ συσχετισμένα με εικόνες.
- Δεν θα πραγματοποιείται προβολή ή αναπαραγωγή φακέλων/αρχείων που υπερβαίνουν το υποστηριζόμενο όριο του Σύστημα Home Cinema.

#### Έλεγχος αναπαραγωγής φωτογραφιών

- 1 Πραγματοποιήστε αναπαραγωγή slideshow φωτογραφιών.
- 2 Χρησιμοποιήστε το τηλεχειριστήριο για να ελέγξετε τη φωτογραφία.

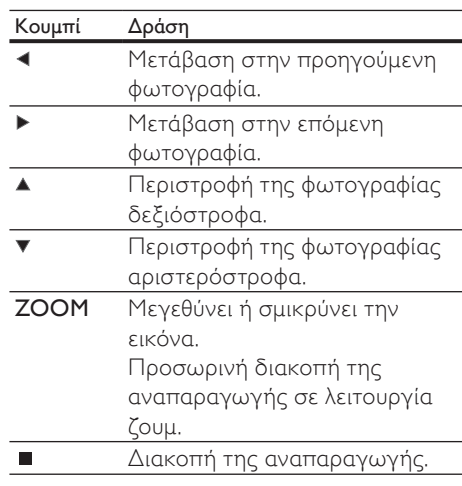

#### Αναπαραγωγή μουσικού slideshow

Πραγματοποιήστε ταυτόχρονη αναπαραγωγή αρχείων μουσικής MP3/ WMA και αρχείων φωτογραφιών JPEG για δημιουργία μουσικού slideshow. Τα αρχεία MP3/WMA και JPEG πρέπει είναι αποθηκευμένα στον ίδιο δίσκο ή την ίδια συσκευή USB.

- 1 Αναπαραγωγή μουσικής MP3/WMA.
- 2 Μεταβείτε στο φάκελο/άλμπουμ φωτογραφιών και πατήστε OK για να ξεκινήσει η αναπαραγωγή του slideshow.
	- » Το slideshow ξεκινά και θα συνεχίσει μέχρι το τέλος του φακέλου ή του άλμπουμ φωτογραφιών.
	- » Η αναπαραγωγή ήχου θα συνεχίσει μέχρι το τέλος του δίσκου.
	- Για διακοπή της αναπαραγωγής του slideshow, πατήστε  $\blacksquare$ .
	- Για διακοπή της αναπαραγωγής μουσικής, πατήστε ■ ξανά.

### Αναπαραγωγή από συσκευή USB

Το Σύστημα Home Cinema πραγματοποιεί αναπαραγωγή/προβολή αρχείων MP3, WMA, DivX (Ultra) ή JPEG από τις εξής συσκευές USB:

- μονάδα flash
- συσκευή ανάγνωσης καρτών μνήμης
- HDD (απαιτείται εξωτερική πηγή τροφοδοσίας)

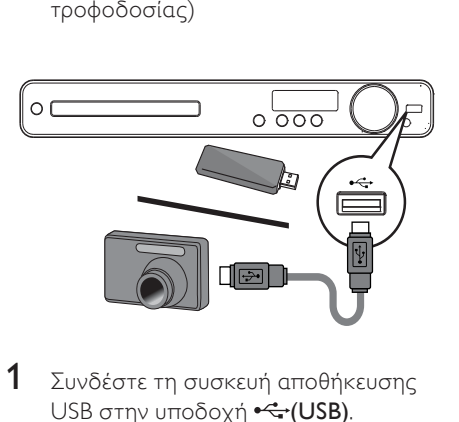

- 1 Συνδέστε τη συσκευή αποθήκευσης USB στην υποδοχή <sup>•<</sup> (USB).
- 2 Πατήστε USB.
	- » Εμφανίζεται ένα μενού περιεχομένων.
- $3$  Επιλέξτε αρχείο για αναπαραγωγή και πατήστε **II**.
	- » Έναρξη αναπαραγωγής.
- $4$  Για διακοπή της αναπαραγωγής, πατήστε ή αφαιρέστε τη συσκευή USB.

#### Σημείωση

- Εάν η συσκευή δεν ταιριάζει στην υποδοχή USB, πραγματοποιήστε σύνδεση μέσω καλωδίου επέκτασης USB.
- Εάν συνδέετε συσκευή ανάγνωσης USB πολλαπλών καρτών/συσκευών, υπάρχει δυνατότητα πρόσβασης σε μόνο μία κάρτα/ συσκευή.
- Δεν υποστηρίζονται ψηφιακές φωτογραφικές μηχανές που απαιτούν λογισμικό υπολογιστή ή χρησιμοποιούν πρωτόκολλο ΡΤΡ.

# Αναπαραγωγή από ραδιόφωνο

Ελέγξτε εάν η κεραία FM έχει συνδεθεί στο Σύστημα Home Cinema. Εάν δεν έχει συνδεθεί, συνδέστε την παρεχόμενη κεραία FM στην υποδοχή FM75 Ω και στερεώστε τα άκρα της στον τοίχο.

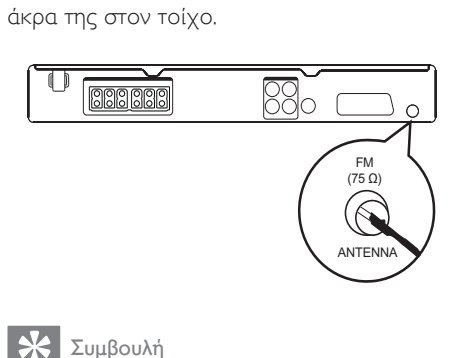

#### Συμβουλή

- Για καλύτερη λήψη στερεοφωνικού σήματος FM, συνδέστε μια εξωτερική κεραία FM (δεν παρέχεται).
- Τοποθετήστε την κεραία όσο πιο μακριά γίνεται από την τηλεόραση, το VCR ή άλλη πηγή ακτινοβολίας προς αποφυγή παρεμβολών.

# Συντονισμός για πρώτη φορά

Την πρώτη φορά που θα εισέλθετε στη λειτουργία ραδιοφώνου, ακολουθήστε τις οδηγίες για να εγκαταστήσετε τους ραδιοφωνικούς σταθμούς.

- 1 Πατήστε RADIO.
	- » Εμφανίζεται η ένδειξη 'AUTO INSTALL ... PRESS PLAY' (Αυτόματη εγκατάσταση ... Πατήστε αναπαραγωγή).

#### 2 Πατήστε > ΙΙ.

- » Αποθηκεύονται όλοι οι ραδιοφωνικοί σταθμοί που εντοπίζονται.
- » Μόλις ολοκληρωθεί η διαδικασία, η συσκευή συντονίζεται στον πρώτο προεπιλεγμένο ραδιοφωνικό σταθμό.
- Για διακοπή του αυτόματου συντονισμού, πατήστε **...**

#### Σημείωση

- Το Σύστημα Home Cinema έχει δυνατότητα αποθήκευσης έως 40 ραδιοφωνικών σταθμών.
- Εάν η αυτόματη εγκατάσταση δεν ενεργοποιηθεί ή εάν αποθηκευτούν λιγότεροι από 5 ραδιοφωνικοί σταθμοί, θα σας ζητηθεί να επαναλάβετε την εγκατάσταση των ραδιοφωνικών σταθμών.

#### Ακρόαση ραδιοφώνου

- $1$  Πατήστε RADIO.
- 2 Χρησιμοποιήστε το τηλεχειριστήριο για έλεγχο του ραδιοφώνου.

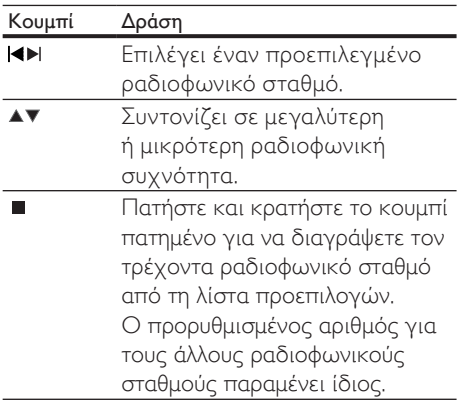

#### Επανεγκατάσταση όλων των ραδιοφωνικών σταθμών

- 1 Πατήστε RADIO.
- $2$  Πατήστε και κρατήστε πατημένο το PROGRAM για περισσότερο από 5 δευτερόλεπτα.
	- » Όλοι οι ήδη εγκατεστημένοι ραδιοφωνικοί σταθμοί αντικαθίστανται.

#### Σημείωση

• Εάν κατά την εγκατάσταση ραδιοφωνικών σταθμών δεν εντοπιστεί στερεοφωνικό σήμα ή εάν αποθηκευτούν λιγότεροι από 5 σταθμοί, ελέγξτε τη σύνδεση της κεραίας ραδιοφώνου.

#### Αναζήτηση και αποθήκευση μεμονωμένων ραδιοφωνικών σταθμών

- 1 Πατήστε RADIO.<br>2 Πατήστε <del>11</del>/<del>Ρ</del>
- Πατήστε 44/ $\blacktriangleright$ .
	- » Ξεκινάει η αναζήτηση μέχρι να εντοπιστεί ραδιοφωνικός σταθμός.
- 3 Επαναλάβετε το βήμα 2 μέχρι να συντονιστείτε στο ραδιοφωνικό σταθμό που θέλετε να αποθηκεύσετε.
	- Για μικροσυντονισμό της ραδιοφωνικής συχνότητας, πατήστε  $\blacktriangle$  /  $\nabla$ .
- 4 Πατήστε PROGRAM.
	- » Ο προεπιλεγμένος αριθμός σταθμού αναβοσβήνει.
	- » Εάν δεν πραγματοποιηθεί καμία ενέργεια έως και 20 δευτερόλεπτα μετά από το παραπάνω βήμα, η συσκευή πραγματοποιεί έξοδο από τη λειτουργία προρύθμισης.
- $5$  Πατήστε  $\blacktriangleleft$  / $\blacktriangleright$  (ή Αριθμητικά πλήκτρα) για να επιλέξετε έναν προρυθμισμένο αριθμό για αποθήκευση.

6 Πατήστε PROGRAM για επιβεβαίωση.

# 6 Προσαρμογή ήχου

# Έλεγχος έντασης

- 1 Πατήστε VOL +/- για αύξηση <sup>ή</sup> μείωση της έντασης.
	- Για σίγαση, πατήστε · \*.
	- Για αποκατάσταση της έντασης, πατήστε  $\mathbb K$  ξανά ή πατήστε VOL +.

# Επιλογή περιβάλλοντος ήχου

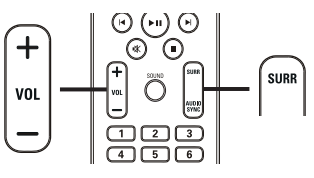

 $\begin{array}{c} 1 \\ 1 \end{array}$ 1 Πατήστε επανειλημμένα SURR για να επιλέξετε τη βέλτιστη έξοδο περιβάλλοντος ήχου που διατίθεται στο δίσκο.

| Επιλογή            | Περιγραφή                  |
|--------------------|----------------------------|
| <b>5-CH STEREO</b> | Βελτιώνει την έξοδο        |
|                    | στερεοφωνικών καναλιών     |
|                    | διπλασιάζοντας την         |
|                    | έξοδο ήχου στο κεντρικό    |
|                    | και τα πίσω ηχεία. Ιδανική |
|                    | για μουσική πάρτι.         |
| <b>MULTI-</b>      | Έξοδος πολυκαναλικού       |
| <b>CHANNEL /</b>   | περιβάλλοντος ήχου:        |
| DPLII              | Dolby Digital, kat Dolby   |
|                    | Pro Logic II.              |
| <b>STEREO</b>      | Στερεοφωνικός ήχος         |

Σημείωση

• Η λειτουργία "Dolby Prologic II" 5 καναλιών είναι η προεπιλεγμένη λειτουργία περιβάλλοντος ήχου όταν ενεργοποιείτε το σύστημα Home Cinema ή πραγματοποιείτε μετάβαση σε άλλη πηγή αναπαραγωγής.

# Επιλογή προκαθορισμένου ήχου

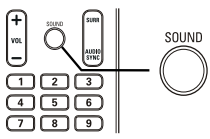

 $\frac{1}{2}$ 1 Πατήστε επανειλημμένα SOUND για να επιλέξετε ένα ηχητικό εφέ που ταιριάζει με το βίντεο ή τη μουσική που αναπαράγετε.

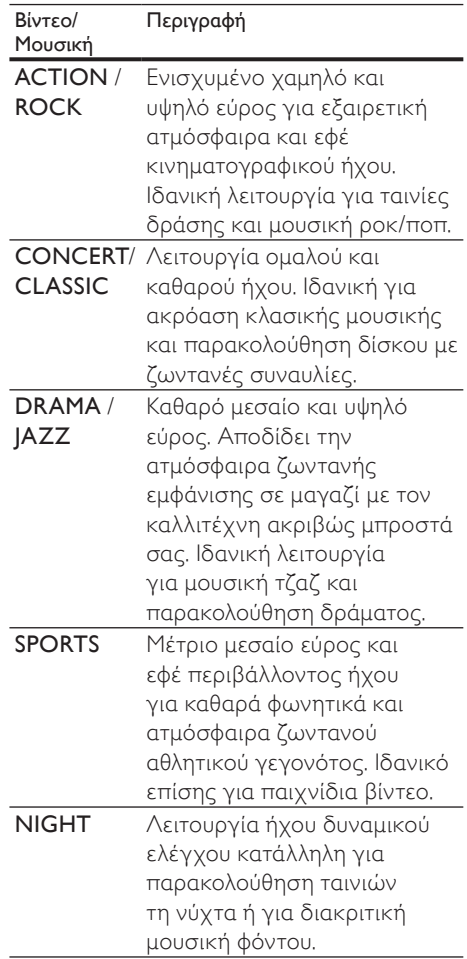

# 7 Προσαρμογή ρυθμίσεων

Μπορείτε να προσαρμόσετε διαφορετικά είδη ρυθμίσεων ανάλογα με τις προτιμήσεις σας. Ανατρέξτε στις παρακάτω οδηγίες για περιήγηση στα μενού ρυθμίσεων.

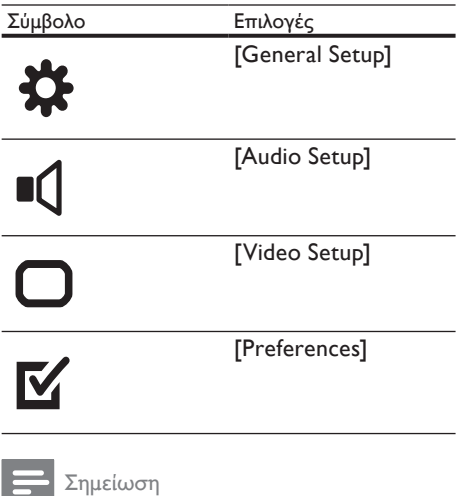

• Εάν η επιλογή ρύθμισης δεν είναι ενεργοποιημένη, σημαίνει ότι η συγκεκριμένη ρύθμιση δεν είναι δυνατό να αλλάξει στην τρέχουσα κατάσταση.

# Γενικές ρυθμίσεις

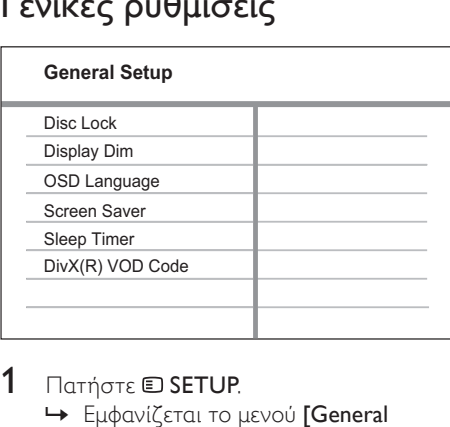

#### 1 Πατήστε **SETUP**.

» Εμφανίζεται το μενού [General Setup] .

#### $2$  Πατήστε  $\blacktriangleright$ .

3 Ενεργοποιήστε μια επιλογή και πατήστε OK.

#### 4 Επιλέξτε ρύθμιση και πατήστε OK.

- Για να επιστρέψετε στο προηγούμενο μενού, πατήστε BACK.
- Για έξοδο από το μενού, πατήστε **ED SETUP**

#### Σημείωση

• Δείτε τις επεξηγήσεις των παραπάνω επιλογών στις σελίδες που ακολουθούν.

# Ελληνικά

#### [Disc Lock]

Ρυθμίστε περιορισμούς αναπαραγωγής για συγκεκριμένους δίσκους. Πριν ξεκινήσετε, τοποθετήστε το δίσκο στη θήκη δίσκου (είναι δυνατό το κλείδωμα έως 40 δίσκων).

- [Lock] Περιορίζει την πρόσβαση στον τρέχοντα δίσκο. Μόλις ενεργοποιηθεί, απαιτείται κωδικός πρόσβασης για ξεκλείδωμα και αναπαραγωγή δίσκου.
- [Unlock] Πραγματοποιεί αναπαραγωγή όλων των δίσκων.

### Συμβουλή

• Μπορείτε να ορίσετε έναν κωδικό πρόσβασης ή να αλλάξετε τον ήδη υπάρχοντα (δείτε 'Προσαρμογή ρυθμίσεων' > 'Προτιμήσεις' > [Password]).

#### [Display Dim]

Αλλάζει το επίπεδο φωτεινότητας της οθόνης ενδείξεων του Σύστημα Home Cinema.

- [100%] κανονική φωτεινότητα.
- $[70%]$  μέτρια φωτεινότητα.
- [ 40% ] ελάχιστη φωτεινότητα.

#### [OSD Language]

Επιλέγει την προεπιλεγμένη γλώσσα στην οποία θα εμφανίζονται τα μενού στην οθόνη.

#### [Screen Saver]

Απενεργοποιεί ή ενεργοποιεί τη λειτουργία προφύλαξης οθόνης. Αποτρέπει τη φθορά της τηλεόρασης λόγω έκθεσης της οθόνης σε στατικές εικόνες για πολύ μεγάλο χρονικό διάστημα.

- [On] Ρυθμίζει την προφύλαξη οθόνης έτσι ώστε να εμφανίζεται μετά από 15 λεπτά αδράνειας (για παράδειγμα, σε λειτουργία προσωρινής ή μόνιμης διακοπής).
- [Off] Απενεργοποιεί τη λειτουργία προφύλαξης οθόνης.

### [Sleep Timer]

Πραγματοποιεί αυτόματα μετάβαση σε λειτουργία αναμονής μετά από τον προκαθορισμένο χρόνο.

- [15 mins], [30 mins], [45 mins], [60 mins] – Επιλέγει το χρόνο μετά από τον οποίο το Σύστημα Home Cinema πραγματοποιεί μετάβαση σε αναμονή.
- [Off] Απενεργοποιεί τη λειτουργία χρονοδιακόπτη αυτόματης διακοπής λειτουργίας.

## [DivX(R) VOD Code]

Εμφανίζει τον κωδικό εγγραφής DivX®.

#### Συμβουλή

• Πληκτρολογήστε αυτό τον κωδικό εγγραφής DivX του Σύστημα Home Cinema κάθε φορά που ενοικιάζετε ή αγοράζετε βίντεο από τη διεύθυνση www.divx.com/vod. Η αναπαραγωγή των βίντεο DivX που έχουν ενοικιαστεί ή αγοραστεί μέσω υπηρεσίας DivX® VOD (Βίντεο κατ' απαίτηση) είναι δυνατή μόνο στη συσκευή στην οποία έχουν εγγραφεί.

# Ρύθμιση ήχου

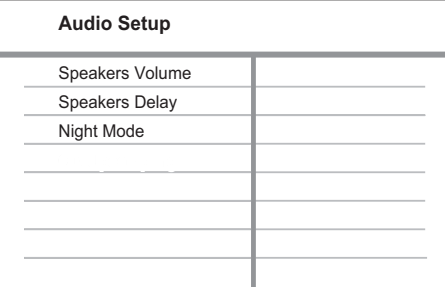

#### 1 Πατήστε  $\text{E}$  SETUP.

- » Εμφανίζεται το μενού [General Setup] .
- 2 Πατήστε ▼ για να επιλέξετε [Audio Setup] και πατήστε  $\blacktriangleright$ .
- 3 Ενεργοποιήστε μια επιλογή και πατήστε OK.
- $4$  Επιλέξτε ρύθμιση και πατήστε OK.
	- Για να επιστρέψετε στο προηγούμενο μενού, πατήστε **BACK**
	- Για έξοδο από το μενού, πατήστε **ED.SETUP**

#### Σημείωση

• Δείτε τις επεξηγήσεις των παραπάνω επιλογών στις σελίδες που ακολουθούν.

#### [Speakers Volume]

Ρυθμίστε το επίπεδο έντασης για κάθε ηχείο για ιδανική ισορροπία ήχου.

1) Για να ξεκινήσετε, πατήστε OK. 2) Επιλέξτε ένα ηχείο από το μενού και πατήστε για να ρυθμίσετε το επίπεδο έντασης ήχου.

3) Πατήστε OK για επιβεβαίωση και έξοδο.

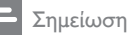

• Κατά την προσαρμογή το ηχείο εκπέμπει το δοκιμαστικό τόνο.

#### [Speakers Delay]

Ρυθμίζει το χρόνο καθυστέρησης για το κεντρικό και τα πίσω ηχεία εάν έχουν τοποθετηθεί πιο κοντά στη θέση ακρόασης, έτσι ώστε η έξοδος ήχου από όλα τα ηχεία να φτάνει στη θέση ακρόασης ταυτόχρονα.

1) Για να ξεκινήσετε, πατήστε OK. 2) Επιλέξτε ένα ηχείο από το μενού και πατήστε  $\blacklozenge$  για να ρυθμίσετε το χρόνο καθυστέρησης.

3) Πατήστε OK για επιβεβαίωση και έξοδο.

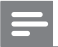

#### Σημείωση

• Υπολογίστε ρύθμιση 1ms για κάθε 30 εκ. (1 πόδι) απόσταση μεταξύ του ηχείου και της θέσης ακρόασης.

#### [Night Mode]

Μειώνει το επίπεδο των δυνατών ήχων και αυξάνει το επίπεδο των χαμηλών ήχων για να μπορείτε να παρακολουθείτε ταινίες DVD σε χαμηλή ένταση και να μην ενοχλείτε τους άλλους.

- [On] Για να απολαμβάνετε ήσυχη προβολή τη νύχτα.
- [Off] Απολαύστε περιβάλλοντα ήχο στο πλήρες δυναμικό του εύρος.

#### Σημείωση

• Ισχύει μόνο για δίσκους κωδικοποιημένους σε Dolby Digital.

Προσαρμογή ρυθμίσεων

# Ρύθμιση βίντεο

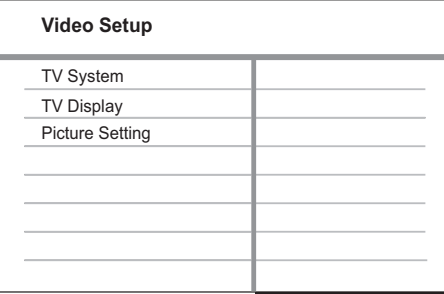

#### 1 Πατήστε  $\blacksquare$  SETUP.

- » Εμφανίζεται το μενού [General Setup] .
- 2 Πατήστε ▼ για να επιλέξετε [Video Setup] και πατήστε  $\blacktriangleright$ .
- 3 Ενεργοποιήστε μια επιλογή και πατήστε OK.
- $4$  Επιλέξτε ρύθμιση και πατήστε OK.
	- Για να επιστρέψετε στο προηγούμενο μενού, πατήστε BACK.
	- Για έξοδο από το μενού, πατήστε **ED SETUP**

#### Σημείωση

• Δείτε τις επεξηγήσεις των παραπάνω επιλογών στις σελίδες που ακολουθούν.

#### TV System]

Αλλάξτε αυτή τη ρύθμιση εάν η εικόνα δεν εμφανίζεται σωστά. Από προεπιλογή, αυτή η ρύθμιση αντιστοιχεί στην πιο συνηθισμένη ρύθμιση για τις τηλεοράσεις στη χώρα σας.

- [PAL] Για τηλεόραση συστήματος PAL.
- [NTSC] Για τηλεόραση συστήματος NTSC.
- [Multi] Για τηλεόραση συμβατή με PAL και NTSC.

### [TV Display]

Επιλέξτε ένα από τα παρακάτω φορμά προβολής:

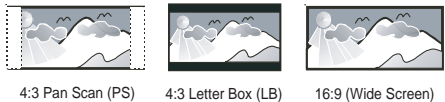

- [4:3 Pan Scan] Για τηλεόραση με οθόνη 4:3: οθόνη κανονικού ύψους με περικοπή και στις δύο πλευρές.
- $[4:3$  Letter Box $]$  Για τηλεόραση με οθόνη 4:3: προβολή ευρείας οθόνης με μαύρες γραμμές στο πάνω και κάτω μέρος της οθόνης.
- [16:9 Wide Screen] Για τηλεόραση ευρείας οθόνης: αναλογία καρέ 16:9.

#### [Picture Setting]

Επιλέγει ένα προκαθορισμένο σετ ρυθμίσεων χρώματος εικόνας ή διαμορφώνει μια προσωπική ρύθμιση.

- [Standard] Ρύθμιση αρχικών χρωμάτων.
- [Bright] Ρύθμιση έντονων χρωμάτων.
- [Soft]– Ρύθμιση ζεστών χρωμάτων.
- [Personal] Διαμόρφωση ρύθμισης χρωμάτων. Ρυθμίστε το επίπεδο φωτεινότητας, αντίθεσης, απόχρωσης και κορεσμού χρώματος, και πατήστε OK.

# Προτιμήσεις

#### Σημείωση

• Διακόψτε την αναπαραγωγή του δίσκου για να αποκτήσετε πρόσβαση στο [Preferences].

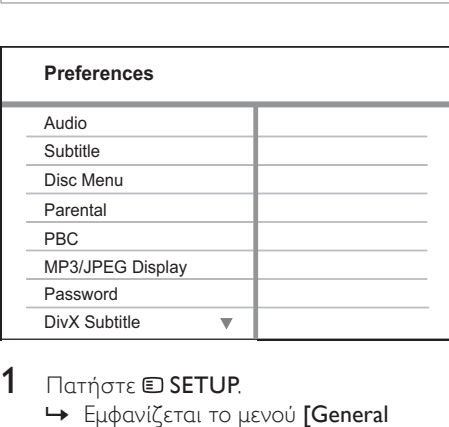

- **1** Πατήστε **© SETUP**.
	- » Εμφανίζεται το μενού [General Setup] .
- 2 Πατήστε ▼ για να επιλέξετε [Preferences] και πατήστε  $\blacktriangleright$ .
- 3 Ενεργοποιήστε μια επιλογή και πατήστε OK.
- $4$  Επιλέξτε ρύθμιση και πατήστε OK.
	- Για να επιστρέψετε στο προηγούμενο μενού, πατήστε **BACK**
	- Για έξοδο από το μενού, πατήστε **ED SETUP**

#### Σημείωση

• Δείτε τις επεξηγήσεις των παραπάνω επιλογών στις σελίδες που ακολουθούν.

#### [Audio]

Επιλέγει την προεπιλεγμένη ομιλούμενη γλώσσα για αναπαραγωγή δίσκου.

#### [Subtitle]

Επιλέγει την προεπιλεγμένη γλώσσα υπότιτλων για αναπαραγωγή δίσκου.

#### [Disc Menu]

Ρυθμίζει τη γλώσσα για το μενού δίσκου.

#### Σημείωση

- Εάν η γλώσσα που έχετε επιλέξει δεν είναι διαθέσιμη στο δίσκο, θα χρησιμοποιηθεί η προεπιλεγμένη γλώσσα του δίσκου.
- Για κάποιους δίσκους, η γλώσσα των υπότιτλων/ ομιλούμενη γλώσσα μπορεί να αλλάξει μόνο μέσα από το μενού του δίσκου.
- Για να επιλέξετε τις γλώσσες που δεν περιλαμβάνονται στο μενού, επιλέξτε [Others]. Στη συνέχεια, ανατρέξτε στη λίστα κωδικών γλωσσών στο πίσω μέρος του παρόντος εγχειριδίου και πληκτρολογήστε τον αντίστοιχο τετραψήφιο κωδικό γλώσσας.

#### [Parental]

Περιορίζει την πρόσβαση σε δίσκους που περιέχουν περιεχόμενο ακατάλληλο για παιδιά. Αυτοί οι τύποι δίσκων πρέπει να εγγράφονται με διαβαθμίσεις.

1) Πατήστε OK.

2) Επιλέξτε ένα επίπεδο διαβάθμισης και πατήστε OK.

3) Πατήστε Αριθμητικά πλήκτρα για να εισαγάγετε τον κωδικό πρόσβασης.

#### Σημείωση

- Οι δίσκοι που έχουν διαβάθμιση μεγαλύτερη από το επίπεδο που έχετε ορίσει στην επιλογή [Parental] απαιτούν κωδικό πρόσβασης για αναπαραγωγή.
- Οι διαβαθμίσεις εξαρτώνται από τη χώρα. Για αναπαραγωγή όλων των δίσκων, επιλέξτε '8'.
- Ορισμένοι δίσκοι έχουν διαβαθμίσεις τυπωμένες πάνω τους αλλά η εγγραφή τους δεν έχει πραγματοποιηθεί με διαβαθμίσεις. Αυτή η λειτουργία δεν ισχύει σε τέτοιου τύπου δίσκους.

## Συμβουλή

• Μπορείτε να ορίσετε έναν κωδικό πρόσβασης ή να αλλάξετε τον ήδη υπάρχοντα (δείτε 'Προτιμήσεις' > [Password]).

#### [PBC]

Απενεργοποιεί ή ενεργοποιεί το μενού περιεχομένων σε VCD/SVCD με λειτουργία PBC (έλεγχος αναπαραγωγής).

- [On] Εμφανίζει το μενού ευρετηρίου όταν τοποθετείτε ένα δίσκο για αναπαραγωγή.
- [Off] Παραλείπεται το μενού και η αναπαραγωγή ξεκινά από τον πρώτο τίτλο.

#### [MP3/JPEG Display]

Επιλέγει εμφάνιση των φακέλων ή εμφάνιση όλων των αρχείων.

- [View Folders] Εμφανίζει όλους τους φακέλους αρχείων MP3/WMA.
- $[View \, Files] E\mu\phi$ ανίζει όλα τα αρχεία.

#### [Password]

Ορίζει ή αλλάζει τον κωδικό πρόσβασης για κλειδωμένους δίσκους και πραγματοποιεί αναπαραγωγή DVD με περιορισμούς.

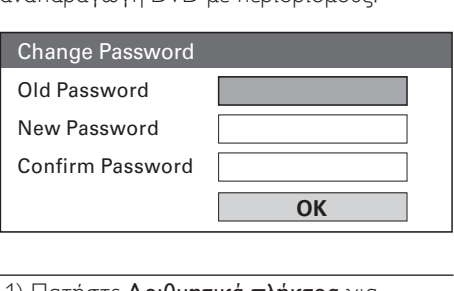

1) Πατήστε Αριθμητικά πλήκτρα για να πληκτρολογήσετε '136900' ή τον πιο πρόσφατο κωδικό πρόσβασης στο πεδίο [Old Password].

#### 2) Πληκτρολογήστε το νέο κωδικό πρόσβασης στο πεδίο [New Password]. 3) Πληκτρολογήστε ξανά το νέο κωδικό πρόσβασης στο πεδίο [Confirm Password]. 4) Πατήστε OK για έξοδο από το μενού.

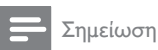

#### • Εάν ξεχάσετε τον κωδικό σας, πληκτρολογήστε '136900' πριν ορίσετε καινούργιο κωδικό πρόσβασης.

#### [DivX Subtitle]

Επιλέξτε ένα σετ χαρακτήρων που υποστηρίζει υπότιτλους DivX.

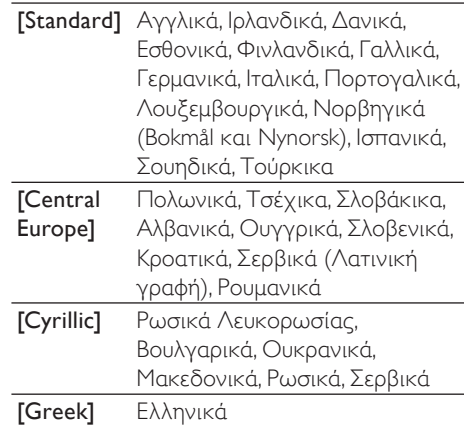

#### Σημείωση

• Βεβαιωθείτε ότι το αρχείο υπότιτλων έχει ακριβώς το ίδιο όνομα με το αρχείο ταινίας. Εάν, για παράδειγμα, το όνομα αρχείου της ταινίας είναι 'Movie.avi', τότε θα πρέπει να ονομάσετε το αρχείο κειμένου 'Movie.sub' ή 'Movie.srt'.

#### [Version Info.]

Εμφανίζει την έκδοση λογισμικού του Σύστημα Home Cinema.

#### Συμβουλή

• Αυτές οι πληροφορίες είναι απαραίτητες για να βρείτε εάν υπάρχει διαθέσιμη νεότερη έκδοση λογισμικού στην ιστοσελίδα της Philips, την οποία μπορείτε να κατεβάσετε και να εγκαταστήσετε στο Σύστημα Home Cinema.

#### [Default]

Πραγματοποιεί επαναφορά όλων των ρυθμίσεων του Σύστημα Home Cinema στις εργοστασιακές προεπιλογές τους, εκτός από τις ρυθμίσεις [Disc Lock], [Password] και [Parental] .

Ελληνικά

# 8 Πρόσθετες πληροφορίες

# Ενημέρωση λογισμικού

Για να ελέγξετε για νέες ενημερώσεις, συγκρίνετε την τρέχουσα έκδοση λογισμικού του Σύστημα Home Cinema με την τελευταία έκδοση λογισμικού (εάν διατίθεται) στην ιστοσελίδα της Philips.

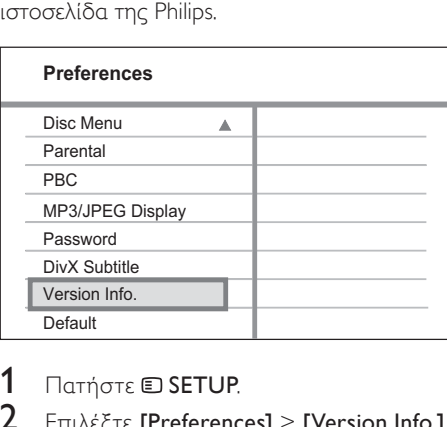

- 1 Πατήστε **SETUP**.
- **2** Επιλέξτε [Preferences] > [Version Info.] και πατήστε OK.
- $3$  Σημειώστε τον αριθμό έκδοσης και πατήστε SETUP για έξοδο από το μενού.
- $4$  Επισκεφθείτε τη διεύθυνση www.philips. com/support για την πιο πρόσφατη έκδοση λογισμικού που υπάρχει διαθέσιμη για το Σύστημα Home Cinema.
- $5$  Αν η τελευταία έκδοση είναι νεότερη από την τρέχουσα έκδοση λογισμικού του Σύστημα Home Cinema, μπορείτε να πραγματοποιήσετε λήψη και αποθήκευσή της σε CD-R ή μονάδα USB flash.
- 6 Τοποθετήστε το CD-R <sup>ή</sup> συνδέστε τη μονάδα USB flash στο Σύστημα Home Cinema.
- 7 Πατήστε DISC <sup>ή</sup> USB και ακολουθήστε τις οδηγίες που εμφανίζονται στην οθόνη της τηλεόρασης για να επιβεβαιώσετε τη λειτουργία ενημέρωσης.
	- » Μόλις ολοκληρωθεί η ενημέρωση λογισμικού, το Σύστημα Home Cinema απενεργοποιείται αυτόματα και μεταβαίνει σε κατάσταση αναμονής.

#### Σημείωση

- Μην αφαιρείτε το CD-R ή τη μονάδα USB κατά τη διάρκεια της ενημέρωσης λογισμικού.
- 8 Αποσυνδέστε το καλώδιο ρεύματος για λίγα δευτερόλεπτα, ξανασυνδέστε το και πραγματοποιήστε επανεκκίνηση του συστήματος.

# Φροντίδα

### Προσοχή

• Μην χρησιμοποιείτε ποτέ διαλύτες όπως βενζίνη, διαλυτικά, καθαριστικά του εμπορίου, ή αντιστατικά σπρέι που προορίζονται για δίσκους.

#### Καθαρισμός δίσκων

Σκουπίστε το δίσκο με πανί καθαρισμού από μικροφίμπρα με κατεύθυνση από το κέντρο προς την άκρη σε ευθεία γραμμή.

#### Καθαρισμός οθόνης κύριας μονάδας

Σκουπίστε την επιφάνεια της οθόνης με ένα πανί καθαρισμού από μικροφίμπρα.

# 9 Προδιαγραφές

#### Σημείωση

 • Ο σχεδιασμός και οι προδιαγραφές υπόκεινται σε αλλαγές χωρίς προειδοποίηση

#### Μέσα αναπαραγωγής

• DVD-Video, DVD+R/+RW, DVD-R/- RW, DVD+R DL, CD-R/CD-RW, Audio CD, Video CD/SVCD, Picture CD, MP3- CD, WMA-CD, DivX-CD, μονάδα USB flash

#### Ενισχυτής

- Συνολική ισχύς εξόδου:
	- Λειτουργία Home Theater: 200 W
- Απόκριση συχνοτήτων: 63 Hz~14 kHz / ±3dB
- Λόγος σήματος προς θόρυβο: > -60 dB (A σταθμισμένο)
- Ευαισθησία εισόδου:
	- AUX: 500 mV
	- SCART TO TV: 500 mV

#### Δίσκος

- Τύπος λέιζερ: Ημιαγωγός
- Διάμετρος δίσκου: 12cm / 8cm
- Εγγραφή βίντεο: MPEG1/ MPEG2 / DivX / DivX Ultra
- DAC βίντεο: 12 bit, 108 MHz
- Σύστημα σημάτων: PAL / NTSC
- Βίντεο S/N: 56 dB
- DAC ήχου: 24 bit / 96 kHz
- Απόκριση συχνοτήτων:
	- 4 Hz 20 kHz (44,1 kHz)
		- 4 Hz 22 kHz (48 kHz)
	- 4 Hz 44 kHz (96 kHz)
- PCM: IEC 60958
- Dolby Digital: IEC 60958, IEC 61937

#### Ραδιόφωνο

- Εύρος συντονισμού: FM 87,5 –108 MHz (50 kHz)
- Ευαισθησία δέκτη κατά τη διάρκεια της ελάχιστης λήψης 26 dB: FM 22 dBf
- Λόγος απόρριψης συχνότητας-ειδώλου: FM 50 dB
- Λόγος σήματος προς θόρυβο: FM 30 dB
- Αρμονική παραμόρφωση: FM 3%
- Απόκριση συχνοτήτων: FM 180 Hz~ 10 kHz / ±3B
- Στερεοφωνικός διαχωρισμός: FM 26 dB  $(1$  kHz)
- Στερεοφωνικό όριο: FM 23,5 dB

#### USB

- Συμβατότητα: USB 1,1
- Υποστήριξη κατηγοριών: UMS (Κατηγορία μαζικής αποθήκευσης USB)
- Σύστημα αρχείων: FAT12, FAT16, FAT32

#### Κύρια μονάδα

- Τροφοδοσία ρεύματος: 220~240V,  $~50$  Hz
- Κατανάλωση ρεύματος: 50 W
- Κατανάλωση ρεύματος κατά την αναμονή: < 1 W
- Διαστάσεις (ΠxΥxΒ): 360 x 48 x 332 (χιλ.)
- Βάρος: 2.64 κιλά

#### Ηχεία

- Σύστημα: δορυφορικό σύστημα πλήρους εμβέλειας
- Σύνθετη αντίσταση ηχείων: 8 ohm (κεντρικό), 4 ohm (μπροστινό/πίσω)
- Οδηγοί ηχείων: 3" πλήρους φάσματος
- Απόκριση συχνοτήτων: 150 Hz 20 kHz
- Διαστάσεις (ΠxΥxΒ):
	- Κεντρικό: 100 x 100 x 75 (χιλ.)
	- Μπροστά/Πίσω: 100 x 100 x 75 (χιλ.)
- Βάρος:
	- Κεντρικό: 0,38 κιλά
	- Μπροστά/Πίσω: 0,38 κιλά/έκαστο

#### Υπογούφερ

- Σύνθετη αντίσταση εξόδου: 8 ohm
- Οδηγοί ηχείων: 165 χιλ. (6.5") γούφερ
- Συχνότητα απόκρισης: 45 Hz ~ 150 Hz
- Διαστάσεις (ΠxΥxΒ): 122.6 x 309.5x 369 (χιλ.)
- Βάρος: 3.54 κιλά

#### Προδιαγραφές λέιζερ

- Τύπος: Λέιζερ ημιαγωγού GaAIAs (CD)
- Μήκος κύματος: 645 665 nm (DVD), 770 - 800 nm (CD)
- Ισχύς εξόδου: 6 mW (DVD), 7 mW (VCD/CD)
- Απόκλιση ακτίνας: 60 μοίρες.

Ελληνικά

# 10 Αντιμετώπιση προβλημάτων

#### Προειδοποίηση

• Κίνδυνος ηλεκτροπληξίας! Μην αφαιρείτε ποτέ το περίβλημα του Σύστημα Home Cinema.

Για να εξακολουθεί να ισχύει η εγγύηση, μην επιχειρήσετε ποτέ να επιδιορθώσετε τη συσκευή μόνοι σας.

Εάν αντιμετωπίσετε προβλήματα κατά τη χρήση του Σύστημα Home Cinema, ελέγξτε τα παρακάτω σημεία πριν ζητήσετε σέρβις. Εάν το πρόβλημα εξακολουθεί να υφίσταται, δηλώστε το Σύστημα Home Cinema και λάβετε υποστήριξη στη διεύθυνση www. philips.com/welcome.

Σε περίπτωση που επικοινωνήσετε με τη Philips, θα σας ζητηθεί ο αριθμός μοντέλου και ο αριθμός σειράς του Σύστημα Home Cinema. Ο αριθμός μοντέλου και ο αριθμός σειράς βρίσκονται στο πίσω ή στο κάτω μέρος του Σύστημα Home Cinema σας. Σημειώστε αυτούς τους αριθμούς εδώ:

Αριθμός μοντέλου \_\_\_\_\_\_\_\_\_\_\_\_\_\_\_\_\_\_\_\_

Αριθμός σειράς \_\_\_\_\_\_\_\_\_\_\_\_\_\_\_\_\_\_\_\_\_\_

#### Κύρια μονάδα

Τα κουμπιά του Σύστημα Home Cinema δεν λειτουργούν.

• Αποσυνδέστε το Σύστημα Home Cinema από την πρίζα για λίγα λεπτά και, στη συνέχεια, συνδέστε το ξανά.

#### Εικόνα

#### Δεν προβάλλεται εικόνα.

- Συμβουλευθείτε το εγχειρίδιο χρήσης της τηλεόρασής σας για να επιλέξετε το σωστό κανάλι εισόδου βίντεο. Αλλάξτε το κανάλι τηλεόρασης μέχρι να εμφανιστεί η οθόνη DVD.
- Πατήστε **DISC**.
	- Εάν έχετε αλλάξει τη ρύθμιση [TV Display], επιστρέψτε στη προεπιλεγμένη λειτουργία: 1) Πατήστε για να ανοίξετε το διαμέρισμα δίσκου. 2) Πατήστε 4. 3) Πατήστε **SUBTITLE**.

#### Ήχος

#### Δεν υπάρχει ήχος.

- Βεβαιωθείτε ότι τα καλώδια ήχου είναι συνδεδεμένα και πατήστε τη σωστή πηγή εισόδου (για παράδειγμα AUDIO SOURCE, USB) για να επιλέξετε τη συσκευή από την οποία θέλετε να πραγματοποιηθεί αναπαραγωγή.
- Το Σύστημα Home Cinema δεν υποστηρίζει περιβάλλοντα ήχο DTS. Βεβαιωθείτε ότι η πηγή αναπαραγωγής δεν προέρχεται από ροή ήχου DTS.

#### Δεν υπάρχει ήχος από τηλεοπτικά προγράμματα.

• Συνδέστε ένα καλώδιο ήχου από την είσοδο AUDIO του Σύστημα Home Cinema στην έξοδο AUDIO της τηλεόρασης. Στη συνέχεια, πατήστε επανειλημμένα AUDIO SOURCE για να επιλέξετε την αντίστοιχη πηγή εισόδου ήχου.

Δεν παράγεται εφέ περιβάλλοντος ήχου από τα ηχεία.

- Πατήστε **SURR** για να επιλέξετε μια σωστή ρύθμιση περιβάλλοντος ήχου.
- Εάν το Σύστημα Home Cinema υποστηρίζει αναπαραγωγή DTS, πατήστε AUDIO SYNC για να επιλέξετε άλλο κομμάτι ήχου.
- Βεβαιωθείτε ότι η πηγή της οποίας πραγματοποιείτε αναπαραγωγή έχει εγγραφεί ή μεταδοθεί σε περιβάλλοντα ήχο (Dolby Digital, κλπ.).

#### Δεν είναι δυνατή η ανάγνωση του περιεχομένου της μονάδας USB flash.

- Το φορμά της μονάδας USB flash δεν είναι συμβατό με το Σύστημα Home Cinema.
- Η διαμόρφωση της μονάδας έχει γίνει με διαφορετικό σύστημα αρχείων που δεν υποστηρίζεται από αυτή τη μονάδα (π.χ. NTFS).
- Το μέγιστο μέγεθος μνήμης που υποστηρίζεται είναι 160GB.

#### Αναπαραγωγή

#### Δεν είναι δυνατή η αναπαραγωγή αρχείων βίντεο DivX.

- Βεβαιωθείτε ότι το αρχείο DivX έχει κωδικοποιηθεί σύμφωνα με τη λειτουργία 'Home Theater Profile' με κωδικοποιητή DivX.
- Βεβαιωθείτε ότι το αρχείο βίντεο DivX έχει ολοκληρωθεί.

#### Ο λόγος διαστάσεων της οθόνης δεν αντιστοιχεί με τη ρύθμιση της οθόνης τηλεόρασης.

• Ο λόγος διαστάσεων έχει καθοριστεί στο δίσκο.

#### Οι υπότιτλοι DivX δεν εμφανίζονται σωστά.

- Βεβαιωθείτε ότι το όνομα του αρχείου υπότιτλων είναι ίδιο με το όνομα του αρχείου ταινίας.
- Επιλέξτε το σωστό σετ χαρακτήρων: 1) Πατήστε SETUP. 2) Επιλέξτε  $[Preferences]$  και πατήστε  $\blacktriangleright$ . 3) Επιλέξτε [DivX Subtitle] και πατήστε OK. 4) Επιλέξτε ένα σετ χαρακτήρων που υποστηρίζει υπότιτλους.

# 11 Γλωσσάρι

# Λ

#### Λόγος διαστάσεων

Ο λόγος διαστάσεων αναφέρεται στο λόγο μήκους προς ύψος μιας οθόνης τηλεόρασης. Ο λόγος μιας συνηθισμένης τηλεόρασης είναι 4:3, ενώ ο λόγος μιας τηλεόρασης υψηλής ανάλυσης ή ευρείας οθόνης είναι 16:9. Η λειτουργία εναλλαγής λόγου διαστάσεων σας δίνει τη δυνατότητα να απολαμβάνετε εικόνα ευρύτερης προβολής σε μια κανονική οθόνη 4:3.

# D

#### DivX®

Ο κωδικός DivX® είναι μια τεχνολογία συμπίεσης βασισμένη σε βίντεο MPEG-4, η οποία δεν έχει καταχωρηθεί ακόμη ως ευρεσιτεχνία και έχει αναπτυχθεί από την DivX® Networks, Inc. Η τεχνολογία αυτή συμπιέζει αρκετά τα ψηφιακά βίντεο διατηρώντας παράλληλα υψηλή οπτική ποιότητα.

#### Dolby Digital Pro Logic II

Μια προηγμένη τεχνολογία αποκωδικοποίησης μήτρας, η οποία επεκτείνει οποιοδήποτε δικάναλο σύστημα ήχου, όπως CD και βιντεοκασέτες στερεοφωνικής κωδικοποίησης, ηλεκτρονικά παιχνίδια και τηλεοπτικές εκπομπές σε αναπαραγωγή πέντε καναλιών με κάλυψη ολόκληρου του εύρους συχνοτήτων (αριστερά/ κέντρο/ δεξιά/ αριστερά Surround/δεξιά Surround), πράγμα που έχει ως αποτέλεσμα μια εμπειρία ήχου surround.

## JPEG

J

Μια πολύ συνηθισμένη μορφή αρχείων ψηφιακών σταθερών εικόνων. Ένα σύστημα συμπίεσης δεδομένων σταθερών εικόνων, το οποίο συνιστά η Ένωση Ειδικών Φωτογραφίας (Joint Photographic Expert Group), χαρακτηριστικό του οποίου είναι η μικρή μείωση της ποιότητας της εικόνας, παρά το μεγάλο λόγο συμπίεσης. Τα αρχεία αναγνωρίζονται χάρη στην προέκταση ονόματος αρχείου '.jpg' ή '.jpeg.'

# M

#### MP3

Μια μορφή αρχείου με σύστημα συμπίεσης δεδομένων ήχου. MP3 είναι η σύντμηση του Motion Picture Experts Group 1 (ή MPEG-1) Audio Layer 3. Με τη μορφή MP3, ένα CD-R ή CD-RW μπορεί να περιέχει περίπου 10 φορές περισσότερα δεδομένα σε σχέση με ένα κανονικό CD.

#### MPEG

Motion Picture Experts Group. Μια συγκέντρωση συστημάτων συμπίεσης για ψηφιακό ήχο και εικόνα.

### P

#### PBC

Έλεγχος αναπαραγωγής. Ένα σύστημα κατά το οποίο η πλοήγησή σας πραγματοποιείται μέσω Video CD/Super VCD με μενού επί της οθόνης τα οποία έχουν καταγραφεί στο δίσκο. Μπορείτε να απολαύσετε διαδραστική αναπαραγωγή και αναζήτηση.

#### PCM

Παλμοκωδική Διαμόρφωση. Ένα ψηφιακό σύστημα κωδικοποίησης ήχου.

# W

#### WMA

Windows Media™ Audio. Αναφέρεται σε μια τεχνολογία συμπίεσης ήχου, η οποία αναπτύχθηκε από την Microsoft Corporation. Τα δεδομένα WMA μπορούν να κωδικοποιηθούν με χρήση του Windows Media Player έκδοση 9 ή του Windows Media Player για Windows XP. Τα αρχεία αναγνωρίζονται από την επέκτασή τους '.wma.'